## **↑** DANGER

#### To avoid shock hazard:

- Do not remove the covers.
- Do not operate this product unless the stand is attached.
- Do not connect or disconnect this product during an electrical storm.
- The power cord plug must be connected to a properly wired and grounded power outlet.
- Any equipment to which this product will be attached must also be connected to properlywired and grounded power outlets.
- To isolate the monitor from the electrical supply, you must remove the plug from the power outlet. The power outlet should be easily accessible.

#### Handling:

 Your color monitor is heavy, so handle it with care. IBM recommends that this monitor is moved or lifted by two people.

## **⚠** DANGER

#### Pour éviter les risques d'électrocution :

- Ne retirez pas les capots du moniteur.
- N'utilisez pas ce produit si le socle n'est pas fixé.
- Ne connectez, ni ne déconnectez ce produit pendant un orage.
- Le câble d'alimentation doit être connecté à une prise électrique correctement mise à la terre et en bon état de marche.
- Tout équipement auquel ce produit est relié doit être également connecté à une prise correctement mise à la terre et en bon état de marche.
- Pour isoler le moniteur de la source d'alimentation électrique, vous devez le débrancher de la prise électrique. Cette prise doit être facile d'accès.

#### Manutention:

• Votre moniteur couleurs est lourd et doit donc être manipulé avec soin. IBM vous conseille de le déplacer ou de le porter à deux.

## **⚠** GEFAHRENHINWEIS

#### Um die Gefahr eines elektrischen Schlags zu vermeiden, folgendes beachten:

- Unter keinen Umständen die Abdeckungen abnehmen.
- Das Produkt nicht in Betrieb nehmen, wenn der Sockel nicht montiert ist.
- Das Gerät nicht während eines Gewitters an eine Steckdose anschließen oder von ihr trennen.
- Das Netzkabel ist an eine ordnungsgemäß verdrahtete und geerdete Steckdose anzuschließen.
- Jedes Gerät, mit dem dieses Produkt verbunden wird, muß ebenfalls an eine ordnungsgemäß verdrahtete und geerdete Steckdose angeschlossen werden.
- Um den Monitor von der Stromversorgung zu trennen, muß der Stecker aus der Steckdose gezogen werden. Die Steckdose sollte leicht zugänglich sein.

#### Handhabungshinweis:

• Ihr Farbbildschirm ist schwer. Sie sollten daher beim Transport vorsichtig vorgehen. IBM empfiehlt Ihnen, den Bildschirm zu zweit anzuheben bzw. zu tragen.

## **∮** GEVAAR

#### Ga als volgt te werk om het gevaar van een elektrische schok te voorkomen:

- · Verwijder in geen enkel geval de kap.
- Stel dit produkt alleen in werking als de voet is bevestigd.
- Sluit dit apparaat niet aan op, of verbreek de aansluiting van dit apparaat niet van een contactdoos tijdens onweer.
- Het netsnoer moet worden aangesloten op een geaarde contactdoos met correcte bedrading.
- Ook alle apparatuur waarop dit produkt wordt aangesloten moet zijn aangesloten op een contactdoos met correcte bedrading.
- Om het beeldscherm te ontkoppelen van de netvoeding, dient u de stekker uit de contactdoos te trekken. De contactdoos dient goed toegankelijk te zijn.

Verplaatsing:

 Uw kleurenmonitor is zwaar, ga er dus voorzichtig mee om. IBM raadt aan dat het tillen of verplaatsen ervan door twee mensen gebeurt.

## **№** PELIGRO

#### Para evitar riesgos de descargas eléctricas:

- No retire bajo ningún concepto las cubiertas.
- No maneje el monitor sin antes acoplar el soporte.
- No conecte ni desconecte el equipo de una toma de alimentación durante una tormenta eléctrica.
- El cable de alimentación debe estar conectado a un enchufe debidamente cableado y con toma de tierra.
- Cualquier equipo al que se vaya a conectar este producto también debe estar conectado a tomas de alimentación cableadas y conectadas a tierra correctamente.
- Para aislar el monitor del suministro eléctrico, debe retirar el enchufe de la toma de alimentación. Esta toma deberá ser de fácil acceso.

Movimentazione del monitor:

• Il monitor a colori è pesante, si consiglia quindi di maneggiarlo con attenzione. IBM raccomanda che il monitor venga mosso o sollevato da due persone.

## **PERICOLO**

#### Per evitare il rischio di scariche elettriche:

- Non rimuovere nessuna parte del telaio.
- Non accendere il prodotto se il piedistallo non è stato montato.
- Non collegare o scollegare il prodotto nel corso di un temporale.
- La spina del cavo di alimentazione deve essere collegata ad una presa di corrente con messa a terra, installata in maniera appropriata.
- Le apparecchiature a cui il prodotto viene attaccato devono essere collegate a prese di corrente con messa a terra, installate in maniera appropriata.
- Per isolare il monitor dalla corrente elettrica, staccare la spina dalla presa di alimentazione, che deve essere facilmente accessibile.

Manipulación:

• El monitor de color es pesado, por lo que debe manipularlo con cuidado. IBM recomienda moverlo con la ayuda de dos personas.

## **PERIGO**

#### Para evitar o perigo de choques eléctricos:

- Não retire as coberturas.
- Não utilize este produto antes de montar a base.
- Não lique nem deslique este produto durante uma tempestade eléctrica.
- O cabo de alimentação deve ser ligado a uma tomada eléctrica devidamente ligada à terra.
- Qualquer equipamento ligado a este produto deve estar ligado a tomadas eléctricas devidamente ligadas à terra.
- Para isolar o monitor da fonte de alimentação, retire a ficha do cabo de alimentação da tomada eléctrica. A tomada eléctrica deve ser de fácil acesso.

#### Manuseio:

 Seu monitor colorido é pesado, então manuseie-o com cuidado. A IBM recomenda que o monitor seja movido ou carregado por duas pessoas.

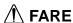

#### Sådan undgår du elektrisk stød:

- Kabinettet må under ingen omstaendigheder fjernes.
- Undgå at anvende dette produkt, uden at vippe/drejefoden er monteret.
- Undgå at tilslutte eller frakoble dette produkt i tordenvejr.
- Netledningen skal vaere tilsluttet en korrekt jordet stikkontakt med korrekt ledningsføring.
- Alt udstyr, som tilsluttes dette produkt, skal også vaere tilsluttet korrekt jordede stikkontakter med korrekt ledningsføring.
- For at isolere skaermen fra strømforsyningen, skal stikket tages ud af stikkontakten.
   Stikkontakten bør være let tilgaengelig.

#### Håndtering:

 Farveskærmen er tung, så den skal håndteres forsigtigt. IBM anbefaler, at skærmen flyttes eller løftes af to personer.

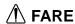

#### Slik unngår du fare for elektrisk støt:

- · Ikke ta av dekslene.
- Ikke bruk produktet dersom sokkelen ikke er montert.
- Ikke koble produktet til eller fra under tordenvaer.
- Pluggen på strømledningen må kobles til korrekt montert og jordet strømuttak.
- Utstyr som dette produktet eventuelt blir koblet til, må også kobles til korrekt montert og jordet strømuttak.
- For å isolere skjermen fra strømkilden må du ta ut pluggen fra strømuttaket. Strømuttaket bør vaere lett tilgjengelig.

#### Käsittely:

 Värinäyttö on painava, joten käsittele sitä varoen. IBM suosittelee, että kaksi henkilöä siirtää tai nostaa sitä.

## / ARNING - LIVSFARA

#### För att undvika risk för elektriska stötar måste du tänka på följande:

- Ta inte bort några skyddskåpor.
- Använd inte den här produkten innan du har satt fast stativet.
- Anslut inte produkten till ett eluttag under åskväder. Koppla inte heller ur produkten från ett eluttag under åskväder.
- Strömkabeln måste anslutas till ett felfritt och jordat uttag.
- All utrustning som den här produkten kopplas till måste också anslutas till felfria och jordade uttag.
- För att bryta strömmen till bildskärmen måste du dra ut kontakten. Vägguttaget bör vara lätt att komma åt.

#### Hantering:

 Färgskärmen är tung och bör därför hanteras försiktigt. IBM rekommenderar att den flyttas eller lyfts av två personer.

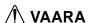

#### Sähköiskun vaaran välttämiseksi:

- ¢l% avaa laitteen kansia miss% %n tilanteessa.
- ¢lä käytä laitetta, ellei jalustaa ole kiinnitetty.
- ¢l‰ kytke laitetta pistorasiaan tai irrota sit‰ pistorasiasta ukonilman aikana.
- Virtajohto on kytkett‰ v‰ asianmukaisesti johdotettuun ja maadoitettuun pistorasiaan.
- Kaikki muutkin laitteet, joihin t‰ m‰ tuote on liitetty, on kytkett‰ v‰ asianmukaisesti johdotettuihin pistorasioihin.
- Kun haluat erottaa näyttimen sähköverkosta, sinun pitää irrottaa sen verkkojohto pistorasiasta. Pistorasian pitäisi olla mahdollisimman lähellä näytintä ja vaivattomasti käsillä.

#### Håndtering:

 Värimonitorinne on painava, joten käsitelkää sitä varovasti. IBM suosittelee, että monitorin siirtämiseen tai kantamiseen käytetään kahta henkilöä.

#### **TEHLIKE**

#### Elektrik çarpmas7 tehlikesinden kaçynmak için:

- Kapaklar7 çykarmay7n7z.
- Bu cihaz7 kaidesine tak717 durumda de5ilken çal7ttyrmay7n7z.

- Bu cihaz7 elektriksel f7rt7na s7ras7nda prize takmay7n7z veya prizden ç7karmay7n7z.
- Elektrik kablosunun fiti, elektrik ve toprak ba5 lant7 lar7 usulüne uygun olarak yap7 lm7t bir prize tak7 lmal7 d7 r.
- Bu cihazyn ba5 lanaca5 7 di5 er tüm cihazlar da elektrik ve toprak ba5 lant7 lar7 usulüne uygun olarak yap7 lm7t prize tak7 lm7t olmal7 d7 r.
- Monitörün elektrikle ba5 lant7 s7 n7 kesmek için fitini prizden çekmeniz gereklidir. Priz, kolayca eritilebilecek bir yerde olmal7 d7 r.

## ⚠ 危険

#### 感電を防止するため:

- \* カバーを取り除かないでください。
- \* スタンドを取り付けないで本製品を操作しないでください。
- \* 雷の発生時には、本製品の取り付けまたは取り外しを行わないでください。
- \* 電源コードは正しく配線および接地された電源に接続してください。
- \* 本製品が接続されるすべての装置もまた正しく配線および接地された電源に接続されている必要があります。
- \* このモニターを電源から切り離すためには、コンセントから電源プラグを 抜く必要があります。コンセントは使用しやすい場所に配置されている 必要があります。

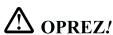

#### Da biste izbjegli opasnost od strujnog udara:

- Nemojte otvarati kućište uređaja.
- Nemojte upotrebljavati ovaj uređaj dok ne postavite postolje.
- Nemojte spajati i odspajati uređaj za vrijeme oluje.
- Naponski kabel mora biti priključen u odgovarajuće uzemljenu utičnicu
- Bilo koja oprema na koju će ovaj uređaj biti spojen također mora biti priključena u odgovarajuće uzemljenu utičnicu.
- Da biste isključili uređaj iz struje, iskopčajte utikač iz utičnice.
   Utičnica treba biti lako dostupna.

#### Rukovanje:

• Vaš monitor je težak, zato rukujte njime pažljivo. IBM preporuča da ovaj monitor podižu ili pomiču dvije osobe.

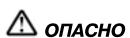

#### Чтобы избежать поражения током:

- Не снимайте крышки устройства.
- Не работайте с данным устройством, если оно не установлено на подставку.
- Не подключайте и не отключайте устройство во время грозы.
- Подключайте кабель питания только к надлежащим образом заземленной и правильно подключенной розетке.

- Все оборудование, с которым будет соединено данное устройство, также должно быть подключено только к надлежащим образом заземленным и правильно подключенным розеткам.
- Для отключения монитора от сети необходимо вынуть вилку кабеля питания из розетки. Необходимо обеспечить удобный доступ к розетке.

#### Внимание:

 Ваш монитор достаточно тяжел, обращаться с ним следует осторожно. IBM рекомендует перемещать и поднимать монитор вдвоем.

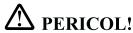

#### Pentru a evita riscul unui șoc:

- · Nu indepărtați carcasele
- · Nu utilizați acest produs fără a-i atașa suportul
- · Nu conectați sau deconectați echipamentul în timpul unei variații de tensiune
- · Echipamentul trebuie conectat corect la rețeaua de electricitate, iar priza trebuie să aibă împământare
- Orice alt produs la care va fi ataşat echipamentul trebuie să fie conectat asemănător la rețeaua de electricitate, iar priza trebuie să aibă împământare
- · Pentru a izola monitorul de sursa electrică, cablul de tensiune trebuie scos din priză. Priza electrică trebuie sa fie ușor accesibilă.

#### Manipulare

· Monitorul color este un echipament greu, deci trebuie manevrat cu atenție. IBM recomandă ca acest monitor sa fie mișcat sau ridicat de către două persoane.

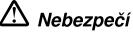

#### Abyste zabránili nebezpečí úrazu elektrickým proudem:

- Neodstraňujte kryty.
- Nepoužívejte tento produkt, pokud není umístěn na příslušném podstavci.
- · Nepřipojujte ani neodpojujte produkt za bouřky.
- Napájecí kabel smí být připojen pouze do řádně zapojené elektrické zásuvky.
- Veškerá zařízení, ke kterým je tento produkt připojen, smějí být rovněž připojena pouze do řádně zapojené zásuvky.
- Abyste odpojili monitor od zdroje elektrické energie, musíte odpojit elektrickou zástrčku ze zásuvky. Zásuvka by měla být umístěna tak, aby byla snadno přístupná.

#### Přeprava:

 Váš barevný monitor je těžký. Přenášejte ho proto opatrně. Pokud je monitor těžší než 18 kg, doporučuje IBM, aby byl monitor přenášen nebo zvedán dvěma osobami.

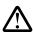

## Nebezpečenstvo!

#### Za účelom predchádzania úrazu elektrickým prúdom:

- Neodjímajte kryty produktu.
- Neprevádzkujte produkt pokiaľ nie je pripojený podstavec.
- Nezapájajte alebo neodpájajte tento produkt počas elektrickej búrky.
- Konektor napájacej šnúry musí byť pripojený do správne zapojenej a uzemnenej elektrickej zásuvky.
- Akékoľvek zariadenie ku ktorému bude tento produkt zapojený musí taktiež byť pripojené do správne zapojenej a uzemnenej elektrickej zásuvky.
- Ak treba izolovať monitor od elektrického napätia, je treba odpojiť napájaciu šnúru zo zásuvky.

#### Zaobchádzanie:

Váš farebný monitor je ťažký, preto s ním zaobchádzajte opatrne.
 IBM odporúča aby tento monitor presúvali alebo zdvíhali dve osoby.

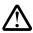

## WAGA NIEBEZPIECZENSTWO!

#### Aby uniknac porazenia pradem elektrycznym:

- Nie nalezy otwierac obudowy.
- Nie korzystac z urzadzenia bez zamontowanej podstawki.
- Nie nalezy podlaczac ani odlaczac urzadzenia podczas burzy z wyladowaniami elektrycznymi.
- Kabel zasilajacy musi byc podlaczony do poprawnie zainstalowanego i uziemionego gniazda elektrycznego.
- Urzadzenia do których bedzie podlaczany ten produkt równiez musza wykorzystywac poprawnie zainstalowane i uziemione gniazda elektryczne.
- Dla odlaczenia monitora od zródla zasilania nelezy wyciagnac przewód zasilajacy z gniazda elektrycznego. Gniazdo elektryczne musi byc latwo dostepne.

#### Obsluga:

• Monitor kolorowy jest ciezki, zachowaj ostroznosc przy przenoszeniu. IBM radzi by monitor byl przenoszony przez dwie osoby.

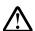

## ВНИМАНИЕ!

## **За да избегнете риск от токов удар:** • Не махайте предпазните капаци.

- Не използвайте продукта, освен ако не е закачена стойката.
- Не свързвайте и не разкачайте този продукт по време на гръмотевична буря.

- Куплунгът на кабела за захранване трябва да бъде свързан към правилно окабелен и заземен контакт.
- Всяко оборудване, към което този продукт ще се свързва, също трябва да бъде свързано към правилно окабелени и заземени контакти.
- За да изолирате монитора от електрическото захранване, трябва да извадите куплунга от контакта. Контактът трябва да бъде лесно достъпен.

#### Местене:

• Вашият цветен монитор е тежък, така че местете го внимателно. ІВМ препоръчва мониторът да се носи от двама души.

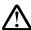

## **NEVARNOST!**

#### Da bi se izognili električnemu udaru:

- Ne odstranjujte pokrova
- Ne vključujte tega izdelka, preden ni pritrjen podstavek
- Med nevihto priklopa ali izklopa izdelka ne priporočamo
- Vtikač napajalnega kabla mora biti priključen s primerno ožičeno
- In ozemljeno napajalno vtičnico
- Katerakoli oprema, na katero povežete ta izdelek, mora biti prav tako priključena na primerno ožičene in ozemljene napajalne vtičnice
- Zato da monitor ločite od električnega napajanja, morate vtikač potegniti
  - iz napajalne vtičnice. Napajalna vtičnica mora biti lahko dostopna.

#### Ravnanje z monitorjem:

• Vaš barvni monitor je težak, zato z njim ravnajte še posebej previdno. IBM priporoča, da ta monitor premikata ali dvigata po dve osebi

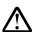

# 🗥 Veszély!

#### Az áramütés elkerülése érdekében:

- Ne távolítsa el a burkolatot.
- Ne üzemeltesse a monitort a talp felszerelése nélkül.
- Villámlással kísért vihar idején ne csatlakoztassa a monitort az elektromos hálózatra, illetve arról ne válassza le.
- Az elektromos kábel csatlakozóját csak szabályosan bekötött és földelt dugaszolóaljzathoz csatlakoztassa.
- Csak olyan berendezéshez kapcsolja a monitort, amely szintén szabályosan bekötött és földelt dugaszolóaljzathoz van csatlakoztatva.
- A monitor áramellátásának megszüntetéséhez húzza ki az elektromos kábel csatlakozóját a dugaszolóaljzatból. A dugaszolóaljzatnak könnyen hozzáférhetőnek kell lenni.

#### Mozgatás:

• Ez a színes monitor nehéz, ezért kérjük, óvatosan kezelje. Az IBM azt tanácsolja, hogy mozgatását lehetőség szerint két ember végezze, ha súlya meghaladja a 18 kg-ot.

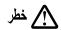

## لتجنب الخطورة:

- لا تقم بنزع الغطاء.
- لا تقم بتشغيل هذا المنتج ما لم يتم توصيل الحامل.
- لا تقم بتوصيل أو فصل هذا المنتج أثناء سريان التيار الكهربائي.
- يجب توصيل السلك الكهربائي بمخرج تيار كهربائي تم توصيل أسلاكه أرضيا بطريقة صحيحة.
  - قم بتوصيل أي أجهزة يتم ارفاقها بهذا المنتج بمخارج كهربائية تم توصيل أسلاكها أرضيا
    - لعزل الشاشة عن المصدر الكهربائي، يكون من الضروري أن تقوم بنزع القابس من المخرج الكهربائي. بحيث يكون من السهل استخدام المخرج الكهربآئي.

## طريقة رفع الشاشة:

• تعد الشاشة الخاصة بك ثقيلة، لذلك، يجب توخى الحذر عند رفعها. اذا كان وزن الشاشة يتعدى 18 كجم، ستطلب شركة IBM أن يقوم شخصان برفع أو تحريك الشاشة.

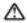

# ▲ 危险 为避免电击危险:

- 不可卸下外壳。
- 不可在未装上支架的情况下操作本产品。
- 不可在雷暴期间连接或断开连接本产品。
- 电源线插头必须连接到正确连线并妥善接地的电源插座。
- 本产品将要连接到的任何设备也必须连接到正确连线并妥善接地的电源插座。
- 要断开显示器的供电,必须从电源插座上拔下插头。电源插座必须可以 方便地触及到。

彩色显示器很重,所以请搬运时小心。如果重量大于 18 Kg,IBM 建议由两 个人来移动或抬起显示器。

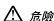

#### 為了避免撞擊:

- 請勿移除外殼。
- 一定要有支架才能使用此產品。
- 在電擊時請勿連接此產品或將此產品解除連接。
- 電源線插頭必需連接適當的電線並插入適當的接地電源插頭。
- 任何要與此產品連接的設備都必需連接適當的電線並插入適當的接地電源插頭。
- 如果要切斷螢幕的電源,請拔出插座上的插頭。電源插座應該很容易買到。

#### 搬動:

我們的彩色螢幕很重,所以搬動時要很小心。如果重量超過 18 公斤,IBM 建議要兩個人搬動或舉起。

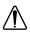

•

• 가

•

•

•

•

: • . IBM

가 18Kg

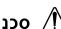

### כדי למנוע סכנת התחשמלות:

- , אין להסיר את המכסה
- , אין להפעיל את הצג אלא לאחר חיבור הבסיס בלבד
- אין לחבר או לנתק את הצג לרשת החשמל בעת סופת ברקים;
- יש לחבר את כבל הכוח לשקע חשמלי תקני המצויד בהארקה;
- מכשיר שמחובר למוצר זה יהיה מחובר אף הוא לשקע חשמלי תקני המצויד בהארקה;
- כדי לבודד את הצג ממקור הכוח, יש לנתק את התקע מהשקע החשמלי. יש לדאוג שהשקע החשמלי יהיה נגיש בקלות.

#### העברת הצג ממקומו:

הצג הצבעוני כבד, ולכן יש לטפל בו בזהירות. אם משקל הצג עולה
 על 18 קי׳ג, מומלץ להעבירו
 או להרימו בעזרת שני אנשים.

3These user's setup instructions cover typical user environments. The on-screen messages may differ depending on the level of your hardware and software. In some cases you may need to vary the setup procedures.

For more information, refer to your computer or operating system manuals or consult your system administrator or dealer.

Ces instructions de configuration d'exploitation s'appliquent aux environnements d'utilisation types. Les messages affichés à l'écran peuvent varier en fonction du niveau de votre matériel et de vos logiciels informatiques. Dans certains cas, vous pouvez être amenés à changer de procédures de configuration.

Pour de plus amples informations à ce sujet, veuillez vous reporter aux manuels de votre ordinateur et de votre système d'exploitation, ou consultez l'administrateur de votre système ou votre revendeur.

Diese Einstellungsanweisungen durch den Benutzer gelten für typische Betriebsumgebungen. Die Bildschirmmeldungen können je nach Art der verwendeten Hardware und Software auch anders lauten. In einigen Fällen müssen die Einstellungsschritte unter Umständen abgeändert werden.

Weitere Informationen finden Sie im Computer- oder Betriebssystemhandbuch, oder wenden Sie sich an Ihren Systemadministrator oder Fachhändler.

En estas instrucciones de configuración se describen entornos de usuarios típicos. Los mensajes en pantalla, pueden diferir según sea el nivel del hardware y del software. En algunos casos, necesitará seguir otros procedimientos para la configuración.

Para obtener más información, puede consultar los manuales del ordenador o del sistema operativo o ponerse en contacto con el administrador del sistema o con el distribuidor.

Queste istruzioni di configurazione per l'utente coprono gli ambienti operativi comuni. I messaggi che appaiono sul video possono differire a seconda dell'hardware e del software utilizzati. In alcuni casi potrebbe essere necessario variare le procedure di configurazione.

Per ulteriori informazioni, fare riferimento ai manuali del computer o del sistema operativo, o consultare il proprio amministratore di sistema o il concessionario.

## First Edition (May / 2001)

This publication could contain technical inaccuracies or typographical errors. Changes are made periodically to the information herein; these changes will be made in later editions. IBM may make improvements and/or changes in the product(s) and/or program(s) at any time.

It is possible that this publication may contain reference to, or information about, IBM products (machines and programs), programming, or services that are not announced in your country.

Requests for copies of this publication and for technical information about IBM products should be made to your IBM Authorized Dealer or IBM Retailer.

No part of this publication may be reproduced or distributed in any form or by any means without prior permission in writing from the International Business Machines Corporation.

#### © Copyright International Business Machines Corporation 2000. All rights reserved.

Note to U.S.Government users- - Documentation related to restricted rights- - use, duplication or disclosure is subject to restrictions set forth in GSA ADP Schedule Contract with IBM Corp.

#### **Notices**

References in this publication to IBM products, programs, or services do not imply that IBM intends to make these available in all countries in which IBM operates. Any reference to an IBM product, program or service is not intended to state or imply that only IBM's product, program, or service may be used. Any functionally equivalent product, program, or service that does not infringe any of IBM's intellectual property rights or other legally protectable rights may be used instead of the IBM product, program, or service. Evaluation and verification of operation in conjunction with other products, programs, or services, except those expressly designated by IBM, are the user's responsibility.

IBM may have patents or pending patent applications covering subject matter in this document. The furnishing of this document does not give you any license to these patents.

#### **Trademarks**

The following terms, used in this publication, are trademarks or service marks of the IBM Corporation in the United States, other countries, or both:

#### **HelpCenter IBM**

ENERGY STAR is a U.S. registered mark.

Microsoft®, Window®, and Windows NT@ are trademarks of Microsoft corporation in the United States, other countries, or both. Other company, product, and service name may be trademarks or service marks of others.

i

# Contents

| Setup                                                              | 2      |
|--------------------------------------------------------------------|--------|
| Hardware Requirements                                              |        |
| Handling Instructions                                              | 2      |
| Workplace preparation                                              | 2      |
| Working Practices                                                  |        |
| Connecting your Monitor                                            |        |
| Switching on your Monitor                                          |        |
| Adjusting the Monitor Position                                     |        |
| Caring for your Monitor                                            | 5      |
| Configuring your Monitor                                           | 6      |
| Setup Diskette for Microsoft Windows95 or Microsoft Windows98      | 6      |
| Setup Diskette for Microsoft Windows 2000                          | 7      |
| Auto Setup                                                         | 8      |
| Auto Setup                                                         |        |
| Auto Setup for DOS                                                 |        |
| Auto Setup for Microsoft Windows3.1, Microsoft Windows95,          |        |
| Microsoft Windows98, Microsoft Windows NT or Microsoft Windows2000 | 10     |
| Manual Setup                                                       | 12     |
| •                                                                  |        |
| Adjusting Your LCD Monitor                                         |        |
| User controls On-screen display (OSD) controls                     |        |
|                                                                    |        |
| Further Information                                                |        |
| Display modes                                                      |        |
| Power Management                                                   | 19     |
| Troubleshooting                                                    | 20     |
| Further Help                                                       | 22     |
| Specifications                                                     | 24     |
| ·<br>Warranty                                                      | 27     |
| Compliancessee at rear of m                                        | nanual |
| Service Informationsee at rear of m                                |        |
|                                                                    |        |

# Setup

## **Hardware Requirements**

This monitor requires a computer with a suitable on-board sub-system or Video Adapter card that can support XGA 1024 x 768, SVGA 800 x 600, or VGA 640 x 480 at 60Hz.

## **Handling Instructions**

Do not support the monitor within the screen area. The Liquid Crystal Display is glass and can be damaged by rough handling or excessive pressure.

1. Lift the monitor by placing both hands under the lower part of the cover. (The display will rise to maximum lift height when locking clip has been removed. See page 5 for details on removing the locking clip.)

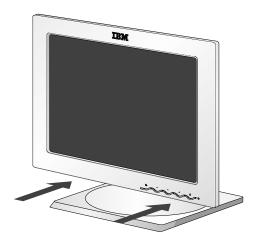

2. Before using your monitor for the first time, remove the clear protective film from the front of the screen.

## **Workplace Preparation**

This section gives advice on what you should consider before you set up your monitor.

#### Height

The monitor should be positioned so that the top of the screen is slightly below your eye level when you sit at your workstation.

#### Orientation

- Choose a position that gives the least reflection from lights and windows, usually at a right angle to any windows.
- Positon the monitor directly in front of you so that you do not have to twist your body to use it.
- Tilt the monitor to a comfortable viewing angle.

## **Working Practices**

This section gives advice on how you can work comfortably and reduce fatigue.

#### Rest

Take regular breaks. Vary your posture, stand up and stretch occasionally as prolonged use of computer workstations can be tiring.

#### Back

You should sit back in your chair and use the backrest.

#### Hands

Use a light touch on the keyboard, keeping your hands and fingers relaxed. Allow a space in front of the keyboard to rest your wrists when not typing. Consider using a wristpad.

#### Eyesight

Working with monitors, in common with any prolonged close work, can be visually demanding. Look away from the screen periodically and have your eyesight checked regularly.

#### Screen settings

Set the screen brightness and contrast to a comfortable level. You may have to adjust this as the lighting changes during the day. Many application programs let you select color combinations which can help you to view in comfort. See the *User controls* section on page 13 for more information.

## **Connecting your Monitor**

- 1. Turn off your computer and all attached devices.
- Be sure to read the 'Safety Information' at the front of this User Guide before carrying out this procedure.
- If you system is equipped with a digital Video card using a DVI connector, change the signal cable to the DVI-D cable provided (See page 22 for details)
- Connect the monitor signal cable to the Video output of your computer and tighten the thumscrews. Ensure that the connectors align. Do not force the connectors as this may bend the pins.

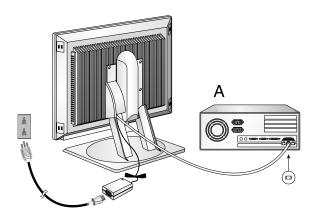

The AC adapter and signal cable are connected to your monitor. If you wish to change these or to fit a different stand, see Further Help on page 22.

3. Connect the power cord. Connect it to the power adapter first insert the plug into a properly grounded outlet.

## **Switching on your Monitor**

- 1. Switch on the power source to your monitor.
- 2. Switch on your monitor by pushing and releasing the power switch marked [ $\circlearrowleft$ ].

[To switch off your monitor, push and release the power switch again.]

- 3. Switch on your computer.
- 4. Run AUTO SETUP by following the instructions in the *Auto Setup* section on page 8.

4

## **Adjusting the Monitor Position**

#### **Viewing Angle**

You can tilt the screen backward and forward as shown below(figure A).

#### **Rotate**

You can rotate the screen leftward and rightward as shown below(figure A).

#### Height

You can adjust height of the screen(figure B).

Before adjusting your monitor for the first time, remove the locking clip on rear of the stand. Carefully put down and hold the screen of monitor and then squeeze at arrows shown to remove(figure C).

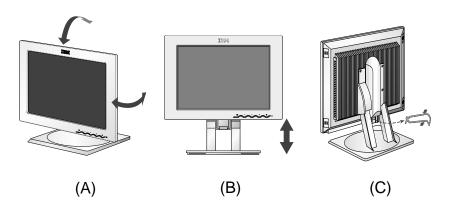

## **Caring for your Monitor**

Be sure to turn off the power before you perform any maintenance on the monitor. Clean your monitor as follows:

- Gently wipe the covers and the screen with a soft cloth.
- · Remove finger marks and grease with a damp cloth and mild detergent.
- Never use flammable cleaning materials to clean your IBM monitor or any other electrical apparatus.

# Configuring your Monitor

## Setup Diskette for Microsoft®Windows®95 or Microsoft®Windows®98

This section must be completed before continuing with the Microsoft Windows95 or Microsoft Windows98 Auto Setup on page 8.

To use the Plug and Play feature in Windows 95 or Windows 98, files should be loaded from the **IBM Monitor Installation diskette**.

- 1. Turn off the computer and all attached devices.
- 2. Ensure that the monitor is connected correctly.
- Turn on the monitor and then the system unit. Allow the system to boot into Microsoft Windows95 or Microsoft Windows98.

Your computer's Plug and Play code may warn you that your system hardware has changed. This probably means that it has detected your new monitor for the first time.

- 4. Open the **DISPLAY PROPERTIES** window by clicking on **START, SETTINGS**, **CONTROL PANEL** and then double clicking on the **DISPLAY** icon.
- 5. Select the **SETTINGS** tab.

## • In case of Windows 95 :

- 6 1. Select the Change Display Type button.
  - 2. Select the **Change Monitor Type** button.

#### In case of Windows 98:

- 6 1. Select the **ADVANCED** button.
  - 2. Select the Monitor tab.
  - 3. Open the UPGRADE DEVICE DRIVER WIZARD window by clicking on CHANGE button and then select the NEXT button. If the UPGRADE DEVICE DRIVER WIZARD is open go to step 6-3. if not contine to step 4.
  - 4. Select the "Display a list of the known drivers for this device so that I can choose a specific driver" and then select the **Next** button.
- 7. Insert the Setup diskette into drive A: and select the **HAVE DISK** button.
- 8. Select OK.
- 9. Choose **IBM T545H** monitor and select OK. The files will be copied from the diskette to your hard drive.
- 10. Close all open windows and remove the diskette.
- 11.Reboot the system.

The system will automatically select the maximum refresh rate and corresponding Color Matching Profiles.

On LCD monitors, unlike CRTs, a faster refresh rate does not improve display quality. IBM recommends using either 1024 x 768 at a refresh rate of 60Hz or 640 x 480 at a refresh rate of 60Hz.

## Setup Diskette for Microsoft®Windows®2000 Professional

This section must be completed before continuing with the Microsoft Windows2000 Auto Setup on page 8.

To use the Plug and Play feature in Windows 2000, files should be loaded from the **IBM Monitor Installation diskette**.

- 1. Turn off the computer and all attached devices.
- 2. Ensure that the monitor is connected correctly.
- 3. Turn on the monitor and then the system unit. Allow the system to boot into Microsoft Windows2000.
- 4. Open the **DISPLAY PROPERTIES** window by clicking on **START**, **SETTINGS**, **CONTROL PANEL** and then double clicking on the **DISPLAY** icon.
- 5. Select the **SETTINGS** tab.
- 6. Select the **ADVANCED** button.
- 7. Select the **Monitor** tab.
- 8. Select the Properties button.
- 9. Select the Driver tab.
- 10. Open the **Upgrade Device Driver Wizard** window by clicking on **Update Driver** and then select the **Next** button.
- 11. Select the "Display a list of the known drivers for this device so that I can choose a specific driver" and then select the **Next** button.
- 12.Insert the Setup diskette into drive A: and select the **HAVE DISK** button.
- 13. Select OK.
- 14. Choose **IBM T545H** monitor and select OK. The files will be copied from the diskette to your hard drive.
- 15. Close all open windows and remove the diskette.
- 16.Reboot the system.

The system will automatically select the maximum refresh rate and corresponding Color Matching Profiles.

On LCD monitors, unlike CRTs, a faster refresh rate does not improve display quality. IBM recommends using either 1024 x 768 at a refresh rate of 60Hz or 640 x 480 at a refresh rate of 60Hz.

## Auto Setup

## **Auto Setup**

Before carrying out this section, it is very important that The Setup Diskette for Windows 95 or Windows 98 has been run.(see page6)

The Setup Utility included on the setup diskette is for displaying dot patterns. They do not replace or modify the display driver.

The Auto Setup instructions require the monitor to be warmed up for 15 minutes. This is not required for normal operation.

■ By pressing the ← and → keys simultaneously allows direct access to the auto set-up controls.

When you first use your monitor you must perform Auto Setup. This procedure sets up your monitor to process the video signals from your computer without image discoloration or smearing. After you perform Auto Setup, the settings are stored and used each time you turn on the monitor.

In order to optimise the displayed image a set-up utility is provided on the IBM Monitor Installation Diskette. Operation of this utility is dependent on the operating system on your computer. For correct operation locate the operating system on your computer from the table below and follow the appropriate instructions. You may choose to run AUTO SETUP for each operating system that you use. This means that if you sometimes use your monitor while running any version of Windows and sometimes also use it from within DOS (not a DOS window), you must run AUTO SETUP for both Windows and DOS. You may run versions of AUTO SETUP in any order.

| Operating System                     | Corresponding Auto Setup procedure                                           |
|--------------------------------------|------------------------------------------------------------------------------|
| DOS                                  | Auto Setup for DOS on page 9                                                 |
| Microsoft Windows 3.1                | Auto Setup Microsoft Windows 3.1,                                            |
| Microsoft Windows 95                 | Windows 95, Windows 98, Windows 2000 or Microsoft Windows NT 4.0 workstation |
| Microsoft Windows 98                 | on page 10                                                                   |
| Microsoft Windows 2000               |                                                                              |
| Microsoft Windows NT 4.0 workstation |                                                                              |

If your computer does not run with the setup diskettes shipped with the monitor, refer to Manual Setup on page 12

The AUTO SETUP process only applies to the current screen mode. When a new mode is selected, repeat this section to reset the monitor. Before you begin AUTO SETUP for your computer:

- 1. Make a backup copy of the setup diskettes supplied with the monitor.
- 2. Make sure the computer video mode is set in the range of the supported screen resolution shown in the table on page18.

You should perform AUTO SETUP for each screen mode you use.

## **Auto Setup for DOS**

If the monitor is in standby mode (STANDBY ON), it may automatically turn off while you are waiting for it to warm up. If this happens, switch off the monitor and switch it on again after a few seconds.

If you are using PC-DOS/V, change to U.S. mode by typing 'CHEV US' and pressing ENTER at the command prompt.

You must use when you run DOS Auto Setup.

The size and diversity of the dot pattern varies with the screen resolution.

If the screen flickers, repeat the setup several times until the flicker is minimised, or adjust it manually by following **Manual Setup** on page 12. 1. Turn on the monitor first; then the computer.

If the message CHECK SIGNAL CABLE is displayed, or if nothing is displayed check:

- that the video interface cable is not connected properly.
- the correct video adapter card is not installed.
- 2. Wait approximately 15 minutes, until the monitor warms up.
- 3. Insert the diskette labelled 'IBM Monitor Installation Disk' into the diskette drive.
- 4. Display the command prompt screen of the DOS full-screen display.
- 5. At the command prompt, type 'A:' and press ENTER.
- 6. Type 'TESTPATD' and press ENTER.
- 7. Select from the screen the number for the color or text mode you want to setup.
- 8. Select from the screen the number for the video mode you want to setup.
  - You may repeat this process for as many of the color and video modes as you need.
- 9. When the dot pattern appears, press the OSD Enter button → at the bottom of the monitor to display the initial OSD menu.
- 10. Use an Arrow button (← or →), to select the IMAGE SET-UP icon 

  and press the OSD Enter button ← to access the function.
- 11. Using an Arrow button (← or →), select AUTO and press the OSD Enter button ← . This activates the AUTO SETUP procedure, which will optimize the display settings with the provided dot patterns. The image may be affected during this procedure and you may notice small changes to the test pattern.
- When finished, the OSD main menu returns.
   Press the Exit button □→ to exit from the OSD.
- 13. Press the ESCAPE key to exit the test pattern program.
- 14. Type 'Exit' at the command prompt to return to Windows.

If you use other operating systems, perform the appropriate AUTO SETUP for those systems, also: see

Auto Setup Microsoft Windows 3.1, Windows 95, Windows 98, Windows 2000 or Microsoft Windows NT on page 10.

# Auto Setup for Microsoft®Windows®3.1, Windows®95 or Microsoft®Windows®2000

If the monitor is in standby mode (STANDBY ON), it may automatically turn off while you are waiting for it to warm up.

- 1. Turn on the monitor first; then the computer.
  - If the message CHECK SIGNAL CABLE is displayed, or if nothing is displayed check:
  - that the video interface cable is not connected properly.
  - the correct video adapter card is not installed.
- 2. Wait approximately 15 minutes, until the monitor warms up.
- 3. Drag the icon bar and tool bar, if they are displayed, to the bottom of the screen.
- 4. Insert the diskette labelled 'IBM Monitor Installation Disk' into the diskette drive.

The size and diversity of the dot pattern varies with the screen resolution.

Position the mouse pointer at the bottom center of the

screen. This allows AUTO SETUP to run properly 5. Check the operating system installed on your computer and follow the instructions from the table below.

| Operating<br>System    | Step1           | Step2           | Step3  | Step4             |
|------------------------|-----------------|-----------------|--------|-------------------|
| Microsoft Windows 3.1  | Open<br>PROGRAM | Open<br>PROGRAM | Select |                   |
| Microsoft Windows 95   | Manger          | Manger          | RUN    | Type 'A:\TESTPAT' |
| Microsoft Windows 98   | 0.4.5.4         |                 |        | and press         |
| Microsoft Windows 2000 | Select<br>START | Select          | RUN    | ENTER             |
| Microsoft Windows NT   |                 |                 |        |                   |

- 6. When the test pattern appears, press the OSD Enter button → at the bottom of the monitor to display the initial OSD menu.
- 7. Use an Arrow button (← or →), to select the IMAGE SET-UP icon 

  and press the OSD Enter button ← to access the function.
- 8. Using an Arrow button (← or →), select AUTO and press the OSD Enter button → . This activates the AUTO SETUP procedure, which will optimize the display settings with the provided test pattern. The image may be affected during this procedure and you may notice small changes to the test pattern.
  - To abort the AUTO SETUP function, press the ESC key.
- 9. When finished, the OSD main menu returns. Press the Exit button ☐ once to exit from the OSD.

10

10. Press the ESC key to return to Windows.

You have completed the monitor setup for Windows. If you use other operating systems, perform the appropriate AUTO SETUP for those systems, also: see *Auto Setup for DOS* on page 9.

# Manual Setup

If the monitor is in standby mode (STANDBY ON), it might automatically turn off while you are waiting for it to warm up. Normally, you can complete the setup procedure using AUTO SETUP, however, if your screen image is still distorted after you perform AUTO SETUP or the setup diskette does not run on your system, perform MANUAL SETUP.

- 1. Have your monitor turned on for about 15 minutes, until the monitor warms up.
- 2. Display the image you most frequently use on the screen.
- 3. Press the OSD Enter button → at the bottom of the monitor to display the initial OSD menu.
- 4. Use an Arrow button ( ← or → ) to select the **IMAGE SET-UP** icon 

  and press the OSD Enter button ← to access the function.
- 5. Using an Arrow button (← or → ), select MANUAL, press ← and then press → once to select COARSE. Left and right arrow adjustment indicators become illuminated (see page18).
- 6. Use the Arrow buttons to manually adjust to correct (as much as possible) for noise in the video signal then press ☐► to save the changes.
- 7. Use an Arrow button to select FINE and press the ← button.
- 8. Use the Arrow buttons again to tune the image to your liking.
- When finished, press the Exit button ☐ four times to exit from the OSD.

You have completed the monitor setup.

# Adjusting Your LCD Monitor

## **User controls**

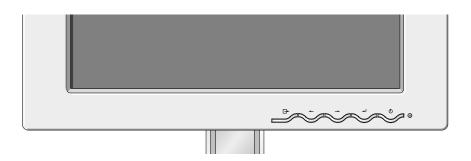

#### **User control features**

| lcon | Direct Access Function                                                                          | Function Using Menu Controls                                                                    |  |
|------|-------------------------------------------------------------------------------------------------|-------------------------------------------------------------------------------------------------|--|
| ₽    | None                                                                                            | Exits from menus, sub menus     Exits from OSD                                                  |  |
| •    | Brings up Brightness control OSD     Left and Right arrows pressed together bring up auto setup | Moves the cursor to highlight icons or make adjustments.                                        |  |
| -    | Brings up Contrast control OSD     Left and Right arrows pressed together bring up auto setup   | Moves the cursor to highlight icons or make adjustments.                                        |  |
| •    | Control lock activated when pressed for 10 seconds                                              | Displays main OSD menu     Enters highlighted menus and submenus     Selects highlighted option |  |
| Ф    | Switches the monitors on and off                                                                |                                                                                                 |  |

The image is already optimized for many display modes, however the user controls can be used to adjust the image to your liking.

The settings are saved after adjustment and when exiting the OSD and will be effective thereafter.

#### **CONTROLS LOCK / UNLOCK**

This feature allows you to secure the current control settings, while allowing the user to adjust Brightness, Contrast and initiate Auto Setup, so that they cannot be inadvertently changed. Push and hold the enter button[ -1] for 10 seconds; the message "Controls Locked" appears.

You can unlock the OSD controls at any time by pushing the enter button[-] for 10 seconds; the message "Controls Unlocked" will appear.

## On-screen display (OSD) controls

The LCD monitor needs time to become thermally stable the first time you turn it on each day. Thus, to achieve more accurate adjustments for parameters, allow the LCD monitor to warm up (be On) for at least 15 minutes before making any screen adjustment.

The settings adjustable with the user controls are viewed through the On - Screen Display (OSD). Press the enter button [  $\prec$  ] to display the main OSD menu.

## Initial appearance of OSD

main menu;

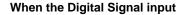

#### When the Analog Signal input

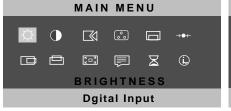

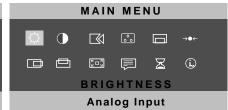

#### sub menu;

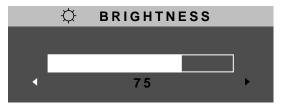

#### **OSD** functions

| OSD Icon     | Description                                                                                                    | sub-menu(s) | Control and Adjustments                                 |  |
|--------------|----------------------------------------------------------------------------------------------------|-------------|---------------------------------------------------------|--|
| BRIGHTNESS   | Adjusts brightness                                                                                                    |             | <b>*</b>                                                |  |
| CONTRAST     | Adjusts contrast                                                                                                    |             |                                                         |  |
| IMAGE SET-UP | The IMAGE SET-UP function is used to adjust the level of noise in the video signal which causes horizontal lines or areas on the screen where the image appears to be unstable and jitters or shimmers. This can be done automatically or manually. | Auto        | If AUTO is selected the image will automatically adjust |  |
|              | It is not availible when the digital input                                                                                                    |             |                                                         |  |

| OSD Icon     | Description                                                                                             | Sub-menu(s)                       |                                                                      | ols and<br>stments                                     |
|--------------|----------------------------------------------------------------------------------------------------|-----------------------------------|----------------------------------------------------------------------|--------------------------------------------------------|
|              | If manual is selected, the user will go to the manual adjustment screen.                                | Manual SET-<br>UP • Fine • Coarse | display. This you to remove horizontal no or sharpen the characters. | bise and clear<br>he image of<br>nents should<br>after |
| 000          | Select the Color Mode you find most comfortable and then fine tune the colors using the User Color Mode | COLOR MODE                        | Preset 1<br>(Warm White                                              | e)                                                     |
| COLOR        | menu, if necessary.                                                                                     |                                   | Preset 2<br>(Normal Whi                                              | ite)                                                   |
|              |                                                                                                    |                                   | Preset 3<br>(Cool White)                                             | )                                                      |
|              |                                                                                                    | USER COLOR<br>MODE-               |                                                                      |                                                        |
|              |                                                                                                    | • Red                             | Increases or d                                                       | lecreases                                              |
|              |                                                                                                    | • Green                           | Increases or decreases greenness                                     |                                                        |
|              |                                                                                                    | • Blue                            | Increases or blueness                                                | decreases                                              |
| OSD Position | Changes the position of the OSD on the screen.                                                          | H-POSITION                        | □<br>+                                                               | <b>□</b>                                               |
|              |                                                                                                    | V-POSITION                        | <b>□</b> +                                                           | <b>□</b>                                               |

| OSD Icon        | Description                                                                                                    | Sub-menu(S)   | Controls and Adjustments                                        |  |
|-----------------|----------------------------------------------------------------------------------------------------|---------------|-----------------------------------------------------------------|--|
| →O←<br>RESET    | Reset should return all available functions (apart from language which should not change unless adjusted via the LANGUAGE menu) fo their factory presets.               | • YES<br>• NO |                                                                 |  |
| H-POSITION      | Moves the screen left and right .  • It is not available when the digital input                                                                                         |               | AZ AZ                                                           |  |
| V-POSITION      | Moves the screen up and down.  It is not available when the digital input                                                                                               |               | AZ<br>+                                                         |  |
| [□]<br>OSD SIZE | To select OSD size  • SMALL • MID • BIG                                                                                                    |               | • MID                                                           |  |
| Language        | The language chosen affects only the language of the OSD. Select one of the five language to use for the OSD. It has no effect on any software running on the computer. |               | • ENGLISH<br>• FRANCAIS<br>• DEUTSCH<br>• ITALIANO<br>• ESPANOL |  |
| OSD time        | To select OSD display duration time. (5 - 60 seconds)                                                                                                    |               |                                                                 |  |
| (L)             | Display model name, serial number, year of manufacture and microcode level.                                                                                             |               | • INFORMATION                                                   |  |
| Information     | Display all preset modes stored in the monitor.  • PRESET MODES                                                                                                    |               | PRESET MODES                                                    |  |
|                 | Display all user modes stored in the monitor.  • USER MODES                                                                                                    |               | • USER MODES                                                    |  |
|                 | information screens. buttons to move bet                                                                                                    |               | Use the ← and → buttons to move between information screens.    |  |

# **Further Information**

## **Display modes**

The display mode the monitor uses is controlled by the computer. Therefore, you should refer to your computer documentation for details on how to change display modes.

The image size, position and shape may change when the display mode changes. This is normal and the image can be readjusted using AUTO SETUP and the monitor controls.

Unlike CRT monitors, which require a high refresh rate to minimize flicker, TFT technology is inherently flicker-free. If possible, configure your computer for 1024 x 768 addressability at 60Hz vertical refresh rate.

For the display modes listed below, the screen image has been optimized during manufacture.

## **Factory Set Display Modes**

| Addressabillty | Refresh Rate | Horizontal<br>Frequency |
|----------------|--------------|-------------------------|
| 640 x 350      | 70 Hz        | 31.5 kHz                |
| 720 x 400      | 70 Hz        | 31.5 kHz                |
| 640 x 480      | 60 Hz        | 31.5 kHz                |
| 640 x 480      | 66 Hz        | 35.0 kHz                |
| 640 x 480      | 75 Hz        | 37.5 kHz                |
| 800 x 600      | 56 Hz        | 35.2 kHz                |
| 800 x 600      | 60 Hz        | 37.9 kHz                |
| 800 x 600      | 72 Hz        | 48.1 kHz                |
| 800 x 600      | 75 Hz        | 46.9 kHz                |
| 832 x 624      | 75 Hz        | 49.7 kHz                |
| 1024 x 768 †   | 60 Hz        | 48.4 kHz                |
| 1024 x 768     | 70 Hz        | 56.5 kHz                |
| 1024 x 768     | 75 Hz        | 60.0 kHz                |

#### † Recommended

Note: VESA timings are as detailed in the VESA "Display Monitor Timing Specification". Version 1.0, Revision 0.8, Dated 09/17/98.

## **Power Management**

If your computer has previously been used with a CRT monitor and is currently configured to a display mode outside the range that the Flat Panel monitor can display, you may need to re-attach the CRT monitor temporarily until you have reconfigured the computer, preferably to 1024 x 768 at 60Hz.

To benefit from power management, the monitor must be used in conjunction with a computer that implements the Video Electronics Standards Association (VESA) Display Power Management Signalling (DPMS) Standard.

The power management feature is invoked when the computer recognizes that you have not used your mouse or keyboard for a user-definable period. There are several states as described in the table below.

As an ENERGY STAR 2000 Partner, **IBM** has determined that this product meets the ENERGY STAR 2000 guidelines for energy efficiency.

IBM recommends that you switch off your monitor at the end of each working day, or whenever you expect to leave it unused for long periods during the day.

| State           | Power<br>Indicator                       | Screen | Restoring<br>Operation          | Compliance           |
|-----------------|------------------------------------------|--------|---------------------------------|----------------------|
| On              | Steady green                             | Normal |                                 |                      |
| DPMS<br>Standby | Steady amber                             | Blank  | Press a key or move the mouse.  | ENERGY<br>STAR 2000® |
| DPMS<br>Suspend | Flashing<br>amber<br>(0.5 sec. interval) | Blank  | Press a key or move the mouse.‡ | ENERGY<br>STAR 2000® |
| DPMS Off        | Flashing<br>amber<br>(1 sec. interval)   | Blank  | Press a key or move the mouse.‡ | ENERGY<br>STAR 2000® |

<sup>‡</sup> There may be a slight delay before the picture reappears.

# Troubleshooting

If you have a problem setting up or using your monitor, you may be able to solve it yourself. Before calling your retailer or IBM, try the suggested actions that are appropriate to your problem.

| Problem                                                      | Possible<br>Cause                                     | Suggested Action                                                                                                    | Reference                                     |
|--------------------------------------------------------------|-------------------------------------------------------|----------------------------------------------------------------------------------------------------|-----------------------------------------------|
| Sreen is blank<br>and power<br>indicator is off.             | No power to monitor.                                  | <ul> <li>Ensure that the electrical outlet and the monitor are both switched on.</li> <li>Check that the power cord is firmly plugged into the electrical outlet and the power supply unit.</li> <li>If the power cord plug has a removalble fuse, replace it.</li> <li>Try another power cord.</li> <li>Try another electrical outlet.</li> </ul> | Connecting your Monitor section on page 4.    |
| Sreen is blank<br>and power<br>indicator is<br>steady green. | Brightness<br>and Contrast<br>may be too<br>low.      | Adjust brightness and contrast.                                                                                                    | User controls section on page 13.             |
| Sreen is blank<br>and power<br>indicator is<br>steady amber. | The monitor is in the Power Management Standby state. | <ul> <li>Press any key on the keyboard or move the mouse to restore operation.</li> <li>Check the Power Management software on your computer.</li> <li>Press the</li></ul>                                                                                                    | Power<br>Management<br>section on<br>page 19. |

| Problem                                                                                   | Possible<br>Cause                                                            | Suggested Action                                                                                                    | Reference                                          |
|-------------------------------------------------------------------------------------------|------------------------------------------------------------------------------|----------------------------------------------------------------------------------------------------|----------------------------------------------------|
| Sreen is blank<br>and power<br>indicator is<br>flashing green<br>every 0.5<br>second      | The monitor is not receving a video signal                                   | <ul> <li>Check that the signal cabel is firmly connected to the computer.</li> <li>Check that no pins are bent in the signal cable connector.</li> </ul>  | Connecting<br>your monitor<br>section on<br>page 4 |
|                                                                                           | Display mode of<br>the computer is<br>outside the<br>range of the<br>monitor | Reconfigure key on the computer to use a supported display mode.                                                                                          | Further<br>Information<br>section on<br>page 18    |
| Sreen is blank<br>and power<br>indicator is<br>flashing green<br>every 0.5 or 1<br>second | The monitor is in<br>the Power<br>Management<br>Suspend or Off<br>state.     | <ul> <li>Press any key on the keyboard or move the mouse to restore operation.</li> <li>Check the Power management software on your computer.</li> </ul>  | Power<br>Management<br>section on<br>page 19       |
| Image appears to be smeared                                                               | There are noises in the video signal                                         | Select IMAGE SET-UP menu<br>in the OSD. Then select<br>MANUAL to adjust FINE /<br>COARSE settings.                                                        | User<br>Controls<br>section on<br>page 13          |
| Image appears to be discolored                                                            | The color setting may be incorrect.                                          | Adjust the Color settings.                                                                                                    | User<br>Controls<br>section on<br>page 13          |
| A few dots are missing, discolored, or inappropriately lighted.                           | A small number of present on the so                                          | ns over 2,300,000 thin-film transisto<br>of missing, discolored, or lighted do<br>creen, which is an intrinsic characte<br>logy and is not an LCD defect. | its may be                                         |

For image problems, you may want to run AUTO SETUP again before consulting to this section. In most cases, AUTO SETUP can fix the problems. See Auto Setup for the computer on page 8 for details.

## **Further Help**

Machine Name - T545H Color Monitor

Warranty Period - Three (3) Years

See the IBM Statement of Limited Warranty included in this publication for IBM's warranty terms and conditions.

The IBM Machine Warranty worldwide Web site at

http://www-1.ibm.com/servers/support/machine\_warranties/ provides a worldwide overview of IBM's Limited Warranty for IBM Machines, a Glossary of IBM definitions, Frequently Asked Questions (FAQs) and Support by Product (Machine) with links to Product Support pages. The IBM Statement of Limited Warranty is also available on this site in 29 languages via pdf files.

#### Service and support

With the original purchase of an IBM machine, you have access to extensive support coverage. During the IBM machine warranty period, you may call IBM or your reseller for problem determination assistance under the terms of the IBM Statement of Limited Warranty. You may seek help as follows:

Call IBM HelpCenter ® . In the US call 1-800-772-2227 In Canada (Toronto only) call 416-383-3344 (all others) call 1-800-565-3344

In other countries, contact your dealer, retailer, or other IBM authorized servicer. Before calling, please have available as much of the following information as possible:

- 1. Type, model and serial number from the label on the back of your monitor.
- 2. Purchase receipt.
- 3. Description of problem.
- 4. computer type and model.
- 5. System configuration (hardware fitted etc.).
- 6. System BIOS version number.
- 7. Operating System and version number.
- 8. Display driver version number.

If possible, stay by your computer system. Your technical support representative might want to go through the problem with you during the call.

#### Removing the stand and cables

Alternative stands for your IBM Flat Panel Monitor may be available from specialist suppliers.

This product is equipped with mounting facilities that conform to the VESA Flat Panel Monitor Physical Mounting Interface Standard (FPMPMI). This product is shipped with the signal cable and the power cord attached to the monitor. If you want to use other cables for reasons such as having the monitor wall-mounted, follow the instructions below:

Disconnect the power cord from the wall outlet.

If possible, stay by your computer. Your Technical Support Representative may wish to go through the problem with you during the call.

More help, late-breaking news and details of the latest accessories for these products may be found on the worldwide web at:

http://www.pc.ibm.com/us/ accessories

Information about the Video Electronics Standards Association can be found on the worldwide web at:

http://www.vesa.org

Be sure to read the **Safety** Information at the front of this user guide before carrying out changes to stands or cables.

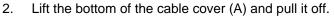

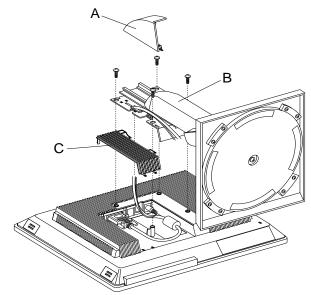

- 3. Lay the monitor facedown on a cushion and remove the four screws holding the hinge mechanism on the monitor. Lift off the hinge and base assembly(B).
- 4. If you are installing an arm or wall-mounting device, follow the directions included with the device. If you are just changing your cables, continue with step 5.
- 5. Squeeze the side of the rear cover (C) and pull it off.
- 6. Remove the signal cable and the power cord from the monitor by disconnecting the corresponding adapters.
- 7. Connect the signal cable and the power cord and ensure the positioning of the cables is as shown in the diagram.
- 8. Slide the rear cover(C) on rear panel of the monitor.
- 9. Put the hinge cover back on, fit the four screws to hold the hinge mechanism on rear panel of the monitor.
- 10. Slide the cable cover on the base assembly(B).

To obtain the correct cables and/or to get further instructions on installing them, call the IBM HELPCENTER at the above numbers or contact your dealer, retailer, or other IBM authorized Servicer.

# Specifications

## **DVI-I Connector (Digital/Analog)**

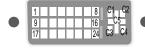

The DVI - I (Digital Visual Interface - integrated) port supports analog and digital signal inputs and also improves quality of the displayed image by eliminating poor video at the monitor source.

| Pin | Signal(DVI-I)              |
|-----|----------------------------|
| 1.  | T. M. D. S. Data2-         |
| 2.  | T. M. D. S. Data2+         |
| 3.  | T. M. D. S. Data2/4 Shield |
| 4.  | T. M. D. S. Data4-         |
| 5.  | T. M. D. S. Data4+         |
| 6.  | DDC Clock                  |
| 7.  | DDC Data                   |
| 8.  | Analog Vertical Sync.      |
| 9.  | T. M. D. S. Data1-         |
| 10. | T. M. D. S. Data1+         |
| 11. | T. M. D. S. Data1/3 Shield |
| 12. | T. M. D. S. Data3-         |
| 13. | T. M. D. S. Data3+         |
| 14. | +5V Power                  |
| 15. | Ground (return for +5V,    |
|     | H. Sync. and V. Sync.)     |

| Pin | Signal(DVI-I)              |
|-----|----------------------------|
| ГШ  | Signal(DVI-I)              |
| 16. | Hot Plug Detect            |
| 17. | T. M. D. S. Data0-         |
| 18. | T. M. D. S. Data0+         |
| 19. | T. M. D. S. Data0/5 Shield |
| 20. | T. M. D. S. Data5-         |
| 21. | T. M. D. S. Data5+         |
| 22. | T. M. D. S. Clock Shield   |
| 23. | T. M. D. S. Clock+         |
| 24. | T. M. D. S. Clock-         |
| C1  | Analog Red                 |
| C2  | Analog Green               |
| СЗ  | Analog Blue                |
| C4  | Analog H. Sync.            |
| C5  | Analog Ground              |
|     |                            |
|     |                            |

# **Specifications**

This color monitor (Type-model 9493-Axx) uses a 15.1-inch TFT LCD.

| Dimensions                 | Width:<br>Depth:<br>Height:                                                                                | 401.3 mm 57 mm 250 mm(including stand) 338.5 mm (min lift) 463.5 mm (max lift)                |  |  |
|----------------------------|----------------------------------------------------------------------------------------------------|-----------------------------------------------------------------------------------------------|--|--|
| Weight                     |                                                                                                    | 7.1 kg (15.62 lbs)                                                                            |  |  |
| Stand Range                | Forward Tilt :<br>Backward Tilt :<br>Vertical Lift :<br>Swivel :                                           | 0°<br>30°<br>Range : 125mm<br>Range : -150° / +150°                                           |  |  |
| Image                      | Viewable Image Size:<br>Maximum Height:<br>Maximum Width:<br>Pixel Pitch:                                  | 15.1" (383.6 mm)<br>230.4 mm<br>307.2 mm<br>0.3 mm (H) x 0.3 mm (V)                           |  |  |
| Power Input                | Supply Voltage:<br>Max Supply Current:                                                                     | 90 - 264 Vac 60/50 ± 3Hz<br>3 Arms at 90 Vac                                                  |  |  |
| Power<br>Consumption       | Normal Operation:<br>DPMS Stand-by:<br>DPMS Suspend:<br>DPMS off:                                          | < 30 W<br>< 3 W<br>< 3 W<br>< 3 W                                                             |  |  |
| Video Input                | Input Signal: Horiz. Addressability: Vert. Addressability: Clock Frequency:                                | Analog /Digital Direct Drive<br>75 ohm 0.7V<br>1024 pixels (max)<br>768 lines (max)<br>78 MHz |  |  |
| Sync Input                 | Туре                                                                                                    | Separate (TTL)<br>Composite (TTL)                                                             |  |  |
| Communications             | VESA DDC:                                                                                                  | 2B                                                                                            |  |  |
| Supported Display<br>Modes | Standard modes : Horiz / Vert Freq:                                                                        | IBM, VESA, MAC  See Factory Set Display Modes on page 18. See Display Mode Ranges on page 26. |  |  |
| Environment                | Temperature:     Operating:     Storage:     Shipping: Humidity:     Operating:     Storage:     Shipping: | 10 to 35° C<br>- 20 to 60° C<br>- 20 to 60° C<br>10 to 80%<br>5 to 95%<br>5 to 95%            |  |  |

Power consumption figures are for the monitor and the power supply combined.

### **Display Mode Ranges**

| Addressabillty | Refresh Rate /<br>Range ( + / - 3%) | Horizontal Frequency / Range ( + / - 3%) |
|----------------|-------------------------------------|------------------------------------------|
| 640 x 350      | 67.9 ~ 72.1 Hz                      | 30.56 ~ 31.45 kHz                        |
| 720 x 400      | 67.9 ~ 72.1 Hz                      | 30.56 ~ 31.45 kHz                        |
| 640 x 480      | 58.2 ~ 61.8 Hz                      | 30.56 ~ 31.45 kHz                        |
| 640 x 480      | 64.0 ~ 68.0 Hz                      | 34.95 ~ 36.05 kHz                        |
| 640 x 480      | 72.8 ~ 77.3 Hz                      | 36.38 ~ 38.63 kHz                        |
| 800 x 600      | 54.3 ~ 57.7 Hz                      | 34.14 ~ 36.26 kHz                        |
| 800 x 600      | 58.2 ~ 61.8 Hz                      | 36.76 ~ 39.04 kHz                        |
| 800 x 600      | 69.8 ~ 74.2 Hz                      | 46.66 ~ 49.54 kHz                        |
| 800 x 600      | 72.8 ~ 77.3 Hz                      | 45.49 ~ 48.31 kHz                        |
| 832 x 624      | 72.8 ~ 77.3 Hz                      | 48.21 ~ 51.19 kHz                        |
| 1024 x 768     | 58.2 ~ 61.8 Hz                      | 46.95 ~ 49.85 kHz                        |
| 1024 x 768     | 67.9 ~ 72.1 Hz                      | 54.81 ~ 58.20 kHz                        |
| 1024 x 768     | 72.8 ~ 77.3 Hz                      | 58.20 ~ 61.80 kHz                        |

## **Statement of Limited Warranty**

#### Part 1 - General Terms

This Statement of Limited Warranty includes Part 1 - General Terms and Part 2 - Country-unique Terms. The terms of Part 2 replace or modify those of Part 1. The warranties provided by IBM in this Statement of Limited Warranty apply only to Machines you purchase for your use, and not for resale, from IBM or your reseller. The term "Machine" means an IBM machine, its features, conversions, upgrades, elements, or accessories, or any combination of them. The term "Machine" does not include any software programs, whether pre-loaded with the Machine, installed subsequently or otherwise. Unless IBM specifies otherwise, the following warranties apply only in the country where you acquire the Machine. Nothing in this Statement of Limited Warranty affects any statutory rights of consumers that cannot be waived or limited by contract. If you have any questions, contact IBM or your resealer.

#### The IBM Warranty for Machines

IBM warrants that each Machine 1) is free from defects in materials and workmanship and 2) conforms to IBM's Official Published Specifications ("Specifications"). The warranty period for a Machine is a specified, fixed period commencing on its Date of Installation. The date on your sales receipt is the Date of Installation unless IBM or your reseller informs you otherwise.

If a Machine does not function as warranted during the warranty period, and IBM or your reseller are unable to either 1) make it do so or 2) replace it with one that is at least functionally equivalent, you may return it to your place of purchase and your money will be refunded.

#### Extent of Warranty

The warranty does not cover the repair or exchange of a Machine resulting from misuse, accident, modification, unsuitable physical or operating environment, improper maintenance by you, or failure caused by a product for which IBM is not responsible. The warranty is voided by removal or alteration of Machine or parts identification labels.

THESE WARRANTIES ARE YOUR EXCLUSIVE WARRANTIES AND REPLACE ALL OTHER WARRANTIES OR CONDITIONS, EXPRESS OR IMPLIED, INCLUDING, BUT NOT LIMITED TO, THE IMPLIED WARRANTIES OR CONDITIONS OF MERCHANTABILITY AND FITNESS FOR A PARTICULAR PURPOSE. THESE WARRANTIES GIVE YOU SPECIFIC LEGAL RIGHTS AND YOU MAY ALSO HAVE OTHER RIGHTS WHICH VARY FROM JURISDICTION TO JURISDICTION. SOME JURISDICTIONS DO NOT ALLOW THE EXCLUSION OR LIMITATION OF EXPRESS OR IMPLIED WARRANTIES, SO THE ABOVE EXCLUSION OR LIMITATION MAY NOT APPLY TO YOU. IN THAT EVENT, SUCH WARRANTIES ARE LIMITED IN DURATION TO THE WARRANTY PERIOD. NO WARRANTIES APPLY AFTER THAT PERIOD.

#### Items Not Covered by Warranty

IBM does not warrant uninterrupted or error-free operation of a Machine.

Any technical or other support provided for a Machine under warranty, such as assistance via telephone with "how-to" questions and those regarding Machine set-up and installation, will be provided **WITHOUT WARRANTIES OF ANY KIND.** 

#### Warranty Service

To obtain warranty service for a Machine, contact IBM or your reseller. If you do not register your Machine with IBM, you may be required to present proof of purchase. During the warranty period, IBM or your reseller, if approved by IBM to provide warranty service, provides without charge certain types of repair and exchange service to keep Machines in, or restore them to, conformance with their Specifications. IBM or your reseller will inform you of the available types of service for a Machine based on its country of installation. At its discretion, IBM or your reseller will 1) either repair or exchange the failing Machine and 2) provide the service either at your location or a service center. IBM or your reseller will also manage and install selected engineering changes that apply to the Machine.

Some parts of IBM Machines are designated as Customer Replaceable Units (called "CRUs"), e.g., keyboards, memory, or hard disk drives. IBM ships CRUs to you for replacement by you. You must return all defective CRUs to IBM within 30 days of your receipt of the replacement CRU. You are responsible for downloading designated Machine Code and Licensed Internal Code updates from an IBM Internet Web site or from other electronic media, and following the instructions that IBM provides.

When warranty service involves the exchange of a Machine or part, the item IBM or your reseller replaces becomes its property and the replacement becomes yours. You represent that all removed items are genuine and unaltered. The replacement may not be new, but will be in good working order and at least functionally equivalent to the item replaced. The replacement assumes the warranty service status of the replaced item. Many features, conversions, or upgrades involve the removal of parts and their return to IBM. A part that replaces a removed part will assume the warranty service status of the removed part. Before IBM or your reseller exchanges a Machine or part, you agree to remove all features, parts, options, alterations, and attachments not under warranty service.

You also agree to

- 1. ensure that the Machine is free of any legal obligations or restrictions that prevent its exchange;
- 2. obtain authorization from the owner to have IBM or your reseller service a Machine that you do not own; and

- 3. where applicable, before service is provided:
  - a. follow the problem determination, problem analysis, and service request procedures that IBM or your reseller provides;
  - b. secure all programs, data, and funds contained in a Machine;
  - c. provide IBM or your reseller with sufficient, free, and safe access to your facilities to permit them to fulfill their obligations; and
  - d. inform IBM or your reseller of changes in a Machine's location.

IBM is responsible for loss of, or damage to, your Machine while it is 1) in IBM's possession or 2) in transit in those cases where IBM is responsible for the transportation charges.

Neither IBM nor your reseller is responsible for any of your confidential, proprietary or personal information contained in a Machine which you return to IBM or your reseller for any reason. You should remove all such information from the Machine prior to its return.

#### Limitation of Liability

Circumstances may arise where, because of a default on IBM's part or other liability, you are entitled to recover damages from IBM. In each such instance, regardless of the basis on which you are entitled to claim damages from IBM (including fundamental breach, negligence, misrepresentation, or other contract or tort claim), except for any liability that cannot be waived or limited by applicable laws, IBM is liable for no more than

- 1. damages for bodily injury (including death) and damage to real property and tangible personal property; and
- 2. the amount of any other actual direct damages, up to the charges (if recurring, 12 months' charges apply) for the Machine that is subject of the claim. For purposes of this item, the term "Machine" includes Machine Code and Licensed Internal Code.

This limit also applies to IBM's suppliers and your reseller. It is the maximum for which IBM, its suppliers, and your reseller are collectively responsible.

UNDER NO CIRCUMSTANCES IS IBM LIABLE FOR ANY OF THE FOLLOWING: 1) THIRD-PARTY CLAIMS AGAINST YOU FOR DAMAGES (OTHER THAN THOSE UNDER THE FIRST ITEM LISTED ABOVE); 2) LOSS OF, OR DAMAGE TO, YOUR RECORDS OR DATA; OR 3) SPECIAL, INCIDENTAL, OR INDIRECT DAMAGES OR FOR ANY ECONOMIC CONSEQUENTIAL DAMAGES, LOST PROFITS OR LOST SAVINGS, EVEN IF IBM, ITS SUPPLIERS OR YOUR RESELLER IS INFORMED OF THEIR POSSIBILITY. SOME JURISDICTIONS DO NOT ALLOW THE EXCLUSION OR LIMITATION OF INCIDENTAL OR CONSEQUENTIAL DAMAGES, SO THE ABOVE LIMITATION OR EXCLUSION MAY NOT APPLY TO YOU.

#### **GOVERNING LAW**

Both you and IBM consent to the application of the laws of the country in which you acquired the Machine to govern, interpret, and enforce all of your and IBM's rights, duties, and obligations arising from, or relating in any manner to, the subject matter of this Agreement, without regard to conflict of law principles.

#### Part 2 - Country-unique Terms

#### AMERICAS

#### BRAZIL

**Governing Law**: *The following is added after the first sentence*:

Any litigation arising from this Agreement will be settled exclusively by the court of Rio de Janeiro.

#### NORTH AMERICA

Warranty Service: The following is added to this Section:

To obtain warranty service from IBM in Canada or the United States, call 1-800-IBM-SERV (426-7378).

#### CANADA

Governing Law: The following replaces "laws of the country in which you acquired the Machine" in the first sentence: laws in the Province of Ontario.

#### UNITED STATES

Governing Law: The following replaces "laws of the country in which you acquired the Machine" in the first sentence: laws of the State of New York.

#### ASIA PACIFIC

#### AUSTRALIA

The IBM Warranty for Machines: The following paragraph is added to this Section:

The warranties specified in this Section are in addition to any rights you may have under the Trade Practices Act 1974 or other similar legislation and are only limited to the extent permitted by the applicable legislation.

#### **Limitation of Liability**: The following is added to this Section:

Where IBM is in breach of a condition or warranty implied by the Trade Practices Act 1974 or other similar legislation, IBM's liability is limited to the repair or replacement of the goods or the supply of equivalent goods. Where that condition or warranty relates to right to sell, quiet possession or clear title, or the goods are of a kind ordinarily acquired for personal, domestic or household use or consumption, then none of the limitations in this paragraph apply.

Governing Law: The following replaces "laws of the country in which you acquired the Machine" in the first sentence: laws of the State or Territory.

#### CAMBODIA, LAOS, AND VIETNAM

Governing Law: The following replaces "laws of the country in which you acquired the Machine" in the first sentence: laws of the State of New York.

#### The following is added to this Section:

Disputes and differences arising out of or in connection with this Agreement shall be finally settled by arbitration which shall be held in Singapore in accordance with the rules of the International Chamber of Commerce (ICC). The arbitrator or arbitrators designated in conformity with those rules shall have the power to rule on their own competence and on the validity of the Agreement to submit to arbitration. The arbitration award shall be final and binding for the parties without appeal and the arbitral award shall be in writing and set forth the findings of fact and the conclusions of law.

All proceedings shall be conducted, including all documents presented in such proceedings, in the English language. The number of arbitrators shall be three, with each side to the dispute being entitled to appoint one arbitrator.

The two arbitrators appointed by the parties shall appoint a third arbitrator before proceeding upon the reference. The third arbitrator shall act as chairman of the proceedings. Vacancies in the post of chairman shall be filled by the president of the ICC. Other vacancies shall be filled by the respective nominating party. Proceedings shall continue from the stage they were at when the vacancy occurred.

If one of the parties refuses or otherwise fails to appoint an arbitrator within 30 days of the date the other party appoints its, the first appointed arbitrator shall be the sole arbitrator, provided that the arbitrator was validly and properly appointed. The English language version of this Agreement prevails over any other language version.

#### HONG KONG AND MACAU

Governing Law: The following replaces "laws of the country in which you acquired the Machine" in the first sentence: laws of Hong Kong Special Administrative Region

**Limitation of Liability**: *The following replaces items 1 and 2 of this Section*:

- 1. liability for bodily injury (including death) or damage to real property and tangible personal property will be limited to that caused by IBM's
- 2. as to any other actual damage arising in any situation involving nonperformance by IBM pursuant to, or in any way related to the subject of this Statement of Limited Warranty, IBM's liability will be limited to the charge paid by you for the individual Machine that is the subject of the claim.

**Governing Law**: The following sentence is added to this Section:

Any doubts concerning this Agreement will be initially resolved between us in good faith and in accordance with the principle of mutual trust.

**The IBM Warranty for Machines**: *The following paragraph is added to this Section*:

The warranties specified in this Section are in addition to any rights you may have under the Consumer Guarantees Act 1993 or other legislation which cannot be excluded or limited. The Consumer Guarantees Act 1993 will not apply in respect of any goods which IBM provides, if you require the goods for the purposes of a business as defined in that Act.

**Limitation of Liability**: The following is added to this Section:

Where Machines are not acquired for the purposes of a business as defined in the Consumer Guarantees Act 1993, the limitations in this Section are subject to the limitations in that Act.

#### PEOPLE'S REPUBLIC OF CHINA (PRC)

Governing Law: The following is replaces this Section:

Both you and IBM consent to the application of the laws of the State of New York (except when local law requires otherwise) to govern, interpret, and enforce all your and IBM's rights, duties, and obligations arising from, or relating in any manner to, the subject matter of this Agreement, without regard to conflict of law principles. Any disputes arising from or in connection with this Agreement will first be resolved by friendly negotiations, failing which either of us has the right to submit the dispute to the China International Economic and Trade Arbitration Commission in Beijing, the PRC, for arbitration in accordance with its arbitration rules in force at the time. The arbitration tribunal will consist of three arbitrators. The language to be used therein will be English and Chinese. An arbitral award will be final and binding on all the parties, and will be enforceable under the Convention on the Recognition and Enforcement of Foreign Arbitral Awards (1958). The arbitration fee will be borne by the losing party unless otherwise determined by the arbitral award. During the course of arbitration, this Agreement will continue to be performed except for the part which the parties are disputing and which is undergoing

## EUROPE, MIDDLE EAST, AFRICA (EMEA) THE FOLLOWING TERMS APPLY TO ALL EMEA COUNTRIES.

The terms of this Statement of Limited Warranty apply to Machines purchased from IBM or an IBM reseller.

If you purchase an IBM Machine in Austria, Belgium, Denmark, Estonia, Finland, France, Germany, Greece, Iceland, Ireland, Italy, Latvia, Lithuania, Luxembourg, Netherlands, Norway, Portugal, Spain, Sweden, Switzerland or United Kingdom, you may obtain warranty service for that Machine in any of those countries from either (1) an IBM reseller approved to perform warranty service or (2) from IBM.

If you purchased an IBM Personal Computer Machine in Albania, Armenia, Belarus, Bosnia and Herzegovina, Bulgaria, Croatia, Czech Republic, Georgia, Hungary, Kazakhstan, Kirghizia, Federal Republic of Yugoslavia, Former Yugoslav Republic of Macedonia (FYROM), Moldova, Poland, Romania, Russia, Slovak Republic, Slovenia, or Ukraine, you may obtain warranty service for that Machine in any of those countries from either (1) an IBM reseller approved to perform warranty service or (2) from IBM. If you purchase an IBM Machine in a Middle Eastern or African country, you may obtain warranty service for that Machine from the IBM entity within the country of purchase, if that IBM entity provides warranty service in that country, or from an IBM reseller, approved by IBM to perform warranty service on that Machine in that country. Warranty service in Africa is available within 50 kilometers of an IBM authorized service provider. You are responsible for transportation costs for Machines located outside 50 kilometers of an IBM authorized service provider.

#### Governing Law:

The applicable laws, that govern, interpret and enforce rights, duties, and obligations of each of us arising from, or relating in any manner to, the subject matter of this Statement, without regard to conflict of laws principles, as well as Country-unique terms and competent court for this Statement are those of the country in which the warranty service is being provided, except that in 1) Albania, Bosnia-Herzegovina, Bulgaria, Croatia, Hungary, Former Yugoslav Republic of Macedonia, Romania, Slovakia, Slovenia, Armenia, Azerbaijan, Belarus, Georgia, Kazakhstan, Kyrgyzstan, Moldava, Russia, Tajikistan, Turkmenistan, Ukraine, and Uzbekistan, the laws of Austria apply; 2) Estonia, Latvia, and Lithuania, the laws of Finland apply; 3) Algeria, Benin, Burkina Faso, Cameroon, Cape Verde, Central African Republic, Chad, Congo, Djibouti, Democratic Republic of Congo, Equatorial Guinea, France, Gabon, Gambia, Guinea, Guinea-Bissau, Ivory Coast, Lebanon, Mali, Mauritania, Morocco, Niger, Senegal, Togo, and Tunisia, this Agreement will be construed and the legal relations between the parties will be determined in accordance with the French laws and all disputes arising out of this Agreement or related to its violation or execution, including summary proceedings, will be settled exclusively by the Commercial Court of Paris; 4) Angola, Bahrain, Botswana, Burundi, Egypt Eritrea, Ethiopia, Ghana, Jordan, Kenya, Kuwait, Liberia, Malawi, Malta, Mozambique, Nigeria, Oman, Oman Pakistan, Qatar, Rwanda, Sao Tome, Saudi Arabia, Sierra Leone, Somalia, Tanzania, Uganda, United Arab Emirates, United Kingdom, West Bank/Gaza, Yemen, Zambia, and Zimbabwe, this Agreement will be governed by English Law and disputes relating to it will be submitted to the exclusive jurisdiction of the English courts; and 5) in Greece, Israel, Italy, Portugal, and Spain any legal claim arising out of this Statement will be brought before, and finally settled by, the competent court of Athens, Tel Aviv, Milan, Lisbon, and Madrid, respectively.

#### THE FOLLOWING TERMS APPLY TO THE COUNTRY SPECIFIED:

#### **AUSTRIA and GERMANY**

The IBM Warranty for Machines: The following replaces the first sentence of the first paragraph of this Section: The warranty for an IBM Machine covers the functionality of the Machine for its normal use and the Machine's conformity to its Specifications. *The following paragraphs are added to this Section:* 

The minimum warranty period for Machines is six months. In case IBM or your reseller is unable to repair an IBM Machine, you can alternatively ask for a partial refund as far as justified by the reduced value of the unrepaired Machine or ask for a cancellation of the respective agreement for such Machine and get your money refunded.

**Extent of Warranty**: The second paragraph does not apply. **Warranty Service**: The following is added to this Section:

During the warranty period, transportation for delivery of the failing Machine to IBM will be at IBM's expense.

Limitation of Liability: The following paragraph is added to this Section:

The limitations and exclusions specified in the Statement of Limited Warranty will not apply to damages caused by IBM with fraud or gross negligence and for express warrantv.

The following sentence is added to the end of the first paragraph of item 2:

IBM's liability under this item is limited to the violation of essential contractual terms in cases of ordinary negligence.

**Limitation of Liability:** *The following replaces item 2 in this Section*:

as to any other actual direct damages, IBM's liability will be limited to the total amount you paid for the Machine that is the subject of the claim. For purposes of this item, the term "Machine" includes Machine Code and Licensed Internal Code. Applicability of suppliers and resellers (unchanged).

**Limitation of Liability:** The following replaces the second sentence of the first paragraph of this Section:

In such instances, regardless of the basis on which you are entitled to claim damages from IBM, IBM is liable for no more than: (items 1 and 2 unchanged).

#### **IRELAND**

**Extent of Warranty:** The following is added to this Section:

Except as expressly provided in these terms and conditions, all statutory conditions, including all warranties implied, but without prejudice to the generality of the foregoing all warranties implied by the Sale of Goods Act 1893 or the Sale of Goods and Supply of Services Act 1980 are hereby excluded.

**Limitation of Liability**: The following replaces items one and two of the first paragraph of this Section:

1. death or personal injury or physical damage to your real property solely caused by IBM's negligence; and

2. the amount of any other actual direct damages, up to 125 percent of the charges (if recurring, the 12 months' charges apply) for the Machine that is the subject of the claim or which otherwise gives rise to the claim.

Applicability of suppliers and resellers (unchanged).

The following paragraph is added at the end of this Section:

IBM's entire liability and your sole remedy, whether in contract or in tort, in respect of any default shall be limited to damages.

#### ITALV

**Limitation of Liability**: The following replaces the second sentence in the first paragraph:

In each such instance unless otherwise provided by mandatory law, IBM is liable for no more than:

- 1. (unchanged)
- 2. as to any other actual damage arising in all situations involving non-performance by IBM pursuant to, or in any way related to the subject matter of this Statement of Warranty, IBM's liability, will be limited to the total amount you paid for the Machine that is the subject of the claim.

  Applicability of suppliers and resellers (unchanged).

The following replaces the second paragraph of this Section:

Unless otherwise provided by mandatory law, IBM and your reseller are not liable for any of the following: (items 1 and 2 unchanged) 3) indirect damages, even if IBM or your reseller is informed of their possibility.

#### SOUTH AFRICA, NAMIBIA, BOTSWANA, LESOTHO AND SWAZILAND

**Limitation of Liability**: The following is added to this Section:

IBM's entire liability to you for actual damages arising in all situations involving nonperformance by IBM in respect of the subject matter of this Statement of Warranty will be limited to the charge paid by you for the individual Machine that is the subject of your claim from IBM.

#### UNITED KINGDOM

**Limitation of Liability:** The following replaces items 1 and 2 of the first paragraph of this Section:

- 1. death or personal injury or physical damage to your real property solely caused by IBM's negligence;
- the amount of any other actual direct damages, up to 125 percent of the charges (if recurring, the 12 months' charges apply) for the Machine that is the subject of the claim or which otherwise gives rise to the claim;

The following item is added to this paragraph:

3. breach of IBM's obligations implied by Section 12 of the Sale of Goods Act 1979 or Section 2 of the Supply of Goods and Services Act 1982. Applicability of suppliers and resellers (unchanged).

The following is added to the end of this Section:

IBM's entire liability and your sole remedy, whether in contract or in tort, in respect of any default will be limited to damages.

### **Environmental Labelling of Personal Computers**

### Congratulations!

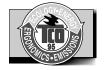

You have just purchased a TCO'95 approved and labelled product! Your choice has provided you with a product developed for professional use. Your purchase has also contributed to reducing the burden on the environment and to the further development of environmentally-adapted electronic products.

# Why do we have environmentally labelled computers?

In many countries, environmental labelling has become an established method for encouraging the adaptation of goods and services to the environment. The main problem as far as computers and other electronic equipment are concerned is that environmentally harmful substances are used both in the products and during their manufacture. Since it has not been possible so far for the majority of electronic equipment to be recycled in a satisfactory way, most of these potentially damaging substances sooner or later enter Nature.

There are also other characteristics of a computer, such as energy consumption levels, that are important from both the working and natural environment viewpoints. Since all types of conventional electricity generation have a negative effect on the environment (acidic- and climatic-influencing emissions, radioactive waste, etc.), it is vital to conserve energy. Electronic equipment in offices consumes as enormous amount of energy, since it is often routinely left running continuously.

# What does the environmenal labelling involve?

This product meets the requirements for the TCO'95 scheme, which provides for international environmental labelling of personal computers. The labelling scheme was developed as a joint effort by the TCO (The Swedish Confederation of Professional Employees), Naturckyddsföreningen (The Swedish Society for Nature Conservation), and NUTEK (The National Board for Industrial and Technical Development in Sweden), and SEMKO AB (an international certification agency).

# What does the environmenal labelling involve?

The requirements cover a wide range of issues: environment, ergonomics, usability, emission of electrical and magnetic fields, energy consumption and electrical and fire safety.

The environmental demands concern, among other things, restriction on the presence and use of heavy metals, brominated and chlorinated flame retardants, CFCs (freons), and chlorinated solvents. The product must be prepared for recycling, and the manufacturer is obliged to have an environmental plan, which must be adhered to in each country where the company implements its operational policy.

The energy requirements include a demand that the computer and/or display, after a certain period of inactivity, shall reduce its power consumption to a lower level, in one or more stages. The length of time to reactivate the computer shall be reasonable for the user.

Labelled products must meet strict environmental demands, for example, in respect of the reduction of electric and magnetic fields, along with physical and visual ergonomics and good usability.

The following is a brief summary of the environmental requirements met by this product. The complete environmental criteria document may be ordered from:

TCO Development Unit Linnegatan 14, S-11494 Stockholm, Sweden FAX +46-8 782 92 07 E-mail (Internet): development@tco.se

Current information regarding TCO'95 approved and labelled products may also be obtained on the Internet using the address:

http://www.tco-info.com/

TCO'95 is a co-operative project between:

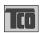

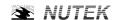

Naturskydds föreningen SEMKO

Närings- och teknikutvecklingsverket

# Environmental requirements

Brominated flame retardants are present in printed circuit boards, cabling, casings, and housings, and are added to delay the spread of fire. Up to 30% of the plastic in a computer casing can consist of flame-retardant substances. These are related to another group of environmental toxins, PCBs, and are suspected of giving rise to similar harm, including reproductive damage in fish-eating birds and mammals. Flame retardants have been found in human blood, and researchers fear that they can disturb fetus development.

Bio-accumulative  $^1$  TCO'95 demands require that plastic components weighing more than 25 grams must not contain flame retardants with organically bound chlorine or bromine.

Lead can be found in picture tubes, display screens, solder, and capacitors. Lead damages the nervous system and in higher doses causes lead poisoning. The relevant bio-accumulative TCO'95 requirement permits the inclusion of lead, as no replacement has yet been developed.

Cadmium is present in rechargeable batteries and in the color-generating layers of certain computer displays. Cadmium damages the nervous system and is toxic in high doses. The relevant bio-accumulative TCO'95 requirement states that batteries may not contain more than 25 ppm (parts per million) of cadmium. The color-generating layers of display screens must not contain any cadmium.

Mercury is sometimes found in batteries, relays and switches. Mercury damages the nervous system and is toxic in high doses. TCO'95 requirement states that batteries may not contain more than 25 ppm (part oer million) of mercury. It also demands that no mercury is present in any of the electrical or electronics components concerned with the display unit. Mercury is, for the time being, permitted in the back light system of flat panel monitors as there today is no commercially available alternative. TCO aims on removing this exception when a mercury free alternative is available.

CFCs (freons) are sometimes used for washing printed circuit boards and in the manufacture of expanded foam for packaging. CFCs break down ozone and thereby damage the ozone layer in the atmosphere, causing increased reception on Earth of ultra-violet light with consequent increased risks of skin cancer (malignant melanoma). The relevant TCO'95 requirement: Neither CFCs nor HCFCs may be used during the manufacture of the product or its packaging.

### **Shipping Package**

## **CFC Compounds in Distribution Packaging**

The packaging material can be recycled, or you can save it to return the monitor to a service center for repair or disposal.

# Design for Disassembly/ Recycling

Cushioning material used for shipping finished monitors are not manufactured with nor do they contain any CFC compounds.

#### **Monitor Disposal**

These monitors have been designed for easy end-of-life disassembly and recycling. Fasteners are generally of the same type for efficient disassembly. Components made of different materials can be easily separated and plastics have been identified using international symbols to aid in recycling.

#### - ATTENTION -

If you need to dispose of a monitor, ask a qualified service representative for the proper procedure. Improper disposal could result in personal injury from implosion.

<sup>1</sup> Bio-accumulative means that the substance accumulates within living organisms.

# **NPPENDIX**

## **Environmental Labelling of Personal Computers**

### Congratulations!

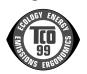

You have just purchased a TCO'99 approved and labelled product! Your choice has provided you with a product developed for professional use. Your purchase has also contributed to reducing the burden on the environment and also to the further development of environmentally adapted electronics products.

### Why do we have environmentally labelled computers?

In many countries, environmental labelling has become an established method for encouraging the adaptation of goods and services to the environment. The main problem, as far as computers and other electronics equipment are concerned, is that environmentally harmful substances are used both in the products and during their manufacture. Since it is not so far possible to satisfactorily recycle the majority of electronics equipment, most of these potentially damaging substances sooner or later enter nature.

There are also other characteristics of a computer, such as energy consumption levels, that are important from the viewpoints of both the work (internal) and natural (external) environments. Since all methods of electricity generation have a negative effect on the environment (e.g. acidic and climate-influencing emissions, radioactive waste), it is vital to save energy. Electronics equipment in offices is often left running continuously and thereby consumes a lot of energy.

## What does labelling involve?

This product meets the requirements for the TCO'99 scheme which provides for international and environmental labelling of personal computers. The labelling scheme was developed as a joint effort by the TCO (The Swedish Confederation of Professional Employees), Svenska Naturskyddsforeningen (The Swedish Society for Nature Conservation) and Statens Energimyndighet (The Swedish National Energy Administration).

Approval requirements cover a wide range of issues: environment, ergonomics, usability, emission of electric and magnetic fields, energy consumption and electrical and fire safety.

The environmental demands impose restrictions on the presence and use of heavy metals, brominated and chlorinated flame retardants, CFCs (freons) and chlorinated solvents, among other things. The product must be prepared for recycling and the manufacturer is obliged to have an environmental policy which must be adhered to in each country where the company implements its operational policy.

The energy requirements include a demand that the computer and/or display, after a certain period of inactivity, shall reduce its power consumption to a lower level in one or more stages. The length of time to reactivate the computer shall be reasonable for the user.

Labelled products must meet strict environmental demands, for example, in respect of the reduction of electric and magnetic fields, physical and visual ergonomics and good usability.

Below you will find a brief summary of the environmental requirements met by this product. The complete environmental criteria document may be ordered from:

#### **TCO Development**

SE-114 94 Stockholm, Sweden

Fax: +46 8 782 92 07

Email (Internet): development@tco.se

Current information regarding TCO'99 approved and labelled products may also be obtained via the Internet, using the address:

http://www.tco-info.com/

#### **Environmental** Flame retardants

requirements Flame retardants are present in printed circuit boards, cables, wires, casings and housings. Their purpose is to prevent, or at least to delay the spread of fire. Up to 30% of the plastic in a computer casing can consist of flame retardant substances. Most flame retardants contain bromine or chloride, and those flame retardants are chemically related to another group of environmental toxins, PCBs. Both the flame retardants containing bromine or chloride and the PCBs are suspected of giving rise to severe health effects, including reproductive damage in fish-eating birds and mammals, due to the bio-accumulative\* processes. Flame retardants have been found in human blood and researchers fear that disturbances in foetus development may occur.

> The relevant TCO'99 demand requires that plastic components weighing more than 25 grams must not contain flame retardants with organically bound bromine or chlorine. Flame retardants are allowed in the printed circuit boards since no substitutes are available.

#### Cadmium\*\*

Cadmium is present in rechargeable batteries and in the colour-generating layers of certain computer displays. Cadmium damages the nervous system and is toxic in high doses. The relevant TCO'99 requirement states that batteries, the colour-generating layers of display screens and the electrical or electronics components must not contain any cadmium.

### Mercury\*\*

Mercury is sometimes found in batteries, relays and switches. Mercury damages the nervous system and is toxic in high doses. TCO'99 requirement states that batteries may not contain more than 25 ppm (part oer million) of mercury. It also demands that no mercury is present in any of the electrical or electronics components concerned with the display unit. Mercury is, for the time being, permitted in the back light system of flat panel monitors as there today is no commercially available alternative. TOO aims on removing this exception when a mercury free alternative is available.

#### CFCs (freons)

The relevant TCO'99 requirement states that neither CFCs nor HCFCs may be used during the manufacture and assembly of the product. CFCs (freons) are sometimes used for washing printed circuit boards. CFCs break down ozone and thereby damage the ozone layer in the stratosphere, causing increased reception on earth of ultraviolet light with e.g. increased risks of skin cancer (malignant melanoma) as a consequence.

#### Lead\*\*

Lead can be found in picture tubes, display screens, solders and capacitors. Lead damages the nervous system and in higher doses, causes lead poisoning. The relevant TCO'99 requirement permits the inclusion of lead since no replacement has yet been developed.

- \* Bio-accumulative is defined as substances which accumulate within living organisms
- \*\* Lead, Cadmium and Mercury are heavy metals which are Bio-accumulative.

## **Service Information**

The following parts are for use by IBM service, or IBM authorised dealers, to support the customer warranty. Parts are for service use only.

| P/NO    | Description                             | Video   | Color         | MTM |
|---------|-----------------------------------------|---------|---------------|-----|
| 22P7473 | FRU Monitor Hybrid Stealth Black 6653-H |         | 6653-HG2      |     |
| 22P7474 | FRU Monitor Hybrid Pearl White 6653-HV  |         | 6653-HW2      |     |
| 22P7475 | FRU Video                               | Analog  | Black         |     |
|         | Interface                               |         |               |     |
|         | Cable                                   |         |               |     |
| 22P7476 | FRU Video                               | Digital | Black         |     |
|         | Interface                               |         |               |     |
|         | Cable                                   |         |               |     |
| 22P7477 | FRU Stand                               | Hybrid  | Stealth Black |     |
| 22P7478 | FRU Stand                               | Hybrid  | Pearl White   |     |
| 22P7479 | FRU Power                               | Hybrid  |               |     |
|         | Supply                                  |         |               |     |

# APPENDIX

### Compliances

### Federal Communications Commission (FCC) Statement IBM T545H color monitor

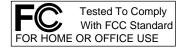

This equipment has been tested and found to comply with the limits for a Class B digital device, pursuant to Part 15 of the FCC Rules. These limits are designed to provide reasonable protection against harmful interference in a residential installation. This equipment generates, uses, and can radiate radio frequency energy and, if not installed and used in accordance with the instructions, may cause harmful interference to radio communications. However, there is no guarantee that interference will not occur in a particular installation. If this equipment does cause harmful interference to radio or television reception, which can be determined by turning the equipment off and on, the user is encouraged to try to correct the interference by one or more of the following measures:

- Reorient or relocate the receiving antenna.
- Increase the separation between the equipment and receiver.
- Connect the equipment into an outlet on a circuit different from that to which the receiver is connected.
- Consult an IBM authorized dealer or service representative for help.

Properly shielded and grounded cables and connectors must be used in order to meet FCC emission limits. Proper cables and connectors are available from IBM authorized dealers. IBM is not responsible for any radio or television interference caused by using other than recommended cables and connectors or by unauthorized changes or modifications to this equipment. Unauthorized changes or modifications could void the user's authority to operate the equipment.

#### **Power Cords**

For your safety, IBM provides a power cord with a grounded attachment plug to use with this IBM product. To avoid electrical shock, always use the power cord and plug with a properly grounded power outlet.

IBM power cords used in the United States and Canada are listed by the Underwriter's Laboratories (UL) and certified by the Canadian Standards Association (CSA).

For units intended to be operated at 115 volts: Use a UL-listed and CSA-certified cord set consisting of a minimum 18 AWG, Type SVT or SJT, three-conductor cord, a maximum of 15 feet in length and a parallel blade, grounding-type attachment plug rated 15 amperes, 125 volts.

For units intended to be operated at 230 volts (U.S. use): Use a UL-listed and CSA-certified cord set consisting of a minimum 18 AWG, type SVT or SJT, three-conductor cord, a maximum of 15 feet in length and a tandem blade, grounding-type attachment plug rated 15 amperes, 250 volts.

For units intended to be operated at 230 volts (outside the U.S.): Use a cord set with a grounding-type attachment plug. The cord set should have the appropriate safety approvals for the country in which the equipment will be installed.

IBM power cords for a specific country or region are usually available only in that country or region.

| IBM Fig. #<br>(Plug Stnd.) | IBM P/N<br>(1.8M) | Regions                                                                                                    |
|----------------------------|-------------------|----------------------------------------------------------------------------------------------------|
| 4<br>(NEMA 5-15P)<br>125V  | 6952301           | US, Canada, Mexico, Brazil, Costa Rica, Peru,<br>Colombia, Ecuador, Venezuela, Bolivia,<br>Panama, El Salvador, Honduras, Nicaragua,<br>Dominican Republic, Guatemala, Taiwan,<br>Saudi Arabia, Thailand, Phillipines, Japan                                                                                                    |
| 5<br>(NEMA 6-15P)<br>250V  | 1838576           | US, Canada, Mexico, Brazil, Costa Rica, Peru, Colombia, Ecuador, Venezuela, Bolivia, Panama, El Salvador, Honduras, Nicaragua, Dominican Republic, Guatemala, Taiwan, Saudi Arabia, Thailand, Phillipines, Japan                                                                                                    |
| 6<br>(AS/NZS C112)         | 13F9939           | Australia, New Zealand                                                                                                    |
| 18<br>(CEE 7 - VII)        | 13F9978           | France, Germany, Sweden, Norway, Austria, Netherlands, Finland, Belgium, Bosnia, Croatia, Egypt, Greece, Hungary, Poland, Portugal, Romania, Slovenia, Spain, Sweden, Turkey, Iceland, Estonia, Lativa, Lithuania, Luxembourg, Andorra, Guadeloupe, French Guyana, Martinique, Monaco, New Caledonia, Madagascar, Mauritius, Greece, Turkey, Portugal, Albania, Armenia, Azerbaidjan, Belarus, Bosnia, Crotia, Czech Republic, Georgia, Hungary, Kazakhstan, Kyrhgistan, Macedonia, Moldavia, Poland, Romania, Serbia, Slovakia, Slovenia, Tajikistan, Turkmenistan, Ukranine, Uzbekistan, Russia, Lebanaon, Syria, Egypt, Iran, Algeria, Benin, Cape Verde, Burkina Faso, Cameroon, Central African Republic, Chad, Congo (Republic of), Congo (Democratic Republic of), Djibouti, Equatorial Guinea, Gabon, Guinea, Guinea Bissau, Ivory Coast, Mali, Mauritania, Morocco, Niger, Senegal, Togo, Tunisia, Angola, Burundi, Ethiopia, Mozambique, Rwanda, Somalia, Sao Tome, Eritrea, Mayotte, Comoros, Reunion, French Polynesia, Vanuatu, Wallis and Futuna, Korea, Vietnam, Indonesia |

| t |  | : |
|---|--|---|
|   |  |   |
|   |  |   |

|           | ,       |       |            |            |           |
|-----------|---------|-------|------------|------------|-----------|
|           |         |       |            |            |           |
| Inductor. | Canada  | Class | D amissian | compliance | 04040m0n4 |
| industry  | Canana. | CJASS | 8 emission | compliance | statement |

23 (BS 1363/A)

19

(DK2-5a)

(CEI 23-16)

(IRSM 2073)

(GB 2099.1)

(SI 32) 22

(SABS 164)

24

(1011-S24507)

14F0032

13F9996

14F0068

36L8879

02K0545

14F0086

14F0014

14F0050

This Class B digital apparatus complies with Canadian ICES-003.

Zambia, Zimbabwe

Argentina, Uruguay, Paraguay,,

South Africa, India, Sri Lanka, Pakistan,

Uganda, Lesotho, Nambia, Swaziland

Switzerland, Lichtenstein

Denmark

Italy, Chile

China

Israel

Cet appareil numérique de la classe B respecte toutes les exigences du Réglement sur le matériel brouilleur du Canada.

UK, United Arab Emirate (Dubai), China (Hong Kong S.A.R.), Singapore, Malaysia, Ireland, Cyprus, Bahrain, Jordan, Kuwait, Oman, Quatar, Yemen, Gambia, Malta, Botswana, Seychelles, Nigeria, Ghana, Kenya, Liberia, Malawi, Sierra Leone, Sudan, Tanzania,

### Avis de conformité à la réglementation d'Industrie Canada

Cet appareil numérique de classe B est conforme à la norme NMB-003 du Canada.

| EPA POLLUTION PREVENTER | As an ENERGY STAR Partner,<br>IBM Corporation has determined<br>that this product meets the<br>ENERGY STAR guidelines for<br>energy efficiency. |
|-------------------------|----------------------------------------------------------------------------------------------------|
| \$55 EMS                | Models 6658-HWX comply with TCO '95 guidelines.                                                                                                 |
| SERVING ENGINE          | Models 6658-HWX comply with TCO '99 guidelines.                                                                                                 |

#### Congratulations!

You have just purchased a TCO99 approved and labeled product! Your choice has provided you with a product developed for professional use. Your purchase has also contributed to reducing the burden on the environment and also to the further development of environmentally adapted electronics products.

#### Why do we have environmentally labeled computers?

In many countries, environmental labeling has become an established method for encouraging the adaptation of goods and services to the environment. With the growing manufacture and usage of electronic equipment throughout the world, there is a recognized concern for the materials and substances used by electronic products with regards to their eventual recycling and disposal. By proper selection of these materials and substances, the impact on the environment can be minimized. There are also other characteristics of a computer, such as energy consumption levels, that are important from the viewpoints of both the work (internal) and natural (external) environments. Electronic equipment in offices is often left running continuously, resulting in unnecessary consumption of large amounts of energy and additional power generation. From the standpoint of carbon emissions alone, it is vital to save energy.

#### What does labeling involve?

This product meets the requirements for the TCO99 scheme which provides for international and environmental labeling of personal computers. The labeling scheme was developed as a joint effort by the TCO (The Swedish Confederation of Professional Employees), Svenska Naturskyddsforeningen (The Swedish Society for Nature Conservation) and Statens Energimyndighet (The Swedish National Energy Administration) Approval requirements cover a wide range of issues: environment, ergonomics, emission of electric and magnetic fields, energy consumption and electrical safety. Environmental criteria impose restrictions on the presence and use of heavy metals, brominated and chlorinated flame retardants, CFCs (freons) and chlorinated solvents, and other materials.

The product must be prepared for recycling and the manufacturer is obliged to have an environmental policy which must be adhered to in each country where the company implements its operational policy.

Energy requirements include a demand that the computer and/or display, after a certain period of inactivity, shall reduce its power consumption to a lower level in one or more stages. The length of time to reactivate the computer shall be reasonable for the user.

Labeled products must meet strict environmental demands, for example, in respect of the reduction of electric and magnetic fields as well as physical and visual ergonomics.

#### Congratulations!

You have just purchased a TCO95 approved and labeled product! Your choice has provided you with a product developed for professional use. Your purchase has also contributed to reducing the burden on the environment and also to the further development of environmentally adapted electronics products.

#### Why do we have environmentally labeled computers?

In many countries, environmental labeling has become an established method for encouraging the adaptation of goods and services to the environment. With the growing manufacture and usage of electronic equipment throughout the world, there is a recognized concern for the materials and substances used by electronic

products with regards to their eventual recycling and disposal. By proper selection of these materials and substances, the impact on the environment can be minimized. There are also other characteristics of a computer, such as energy consumption levels, that are important from the viewpoints of both the work (internal) and natural (external) environments. Electronic equipment in offices is often left running continuously, resulting in unnecessary consumption of large amounts of energy and additional power generation. From the standpoint of carbon emissions alone, it is vital to save energy.

#### What does labeling involve?

This product meets the requirements for the TCO99 scheme which provides for international and environmental labeling of personal computers. The labeling scheme was developed as a joint effort by the TCO (The Swedish Confederation of Professional Employees), Svenska Naturskyddsforeningen (The Swedish Society for Nature Conservation) and Statens Energimyndighet (The Swedish National Energy Administration) Approval requirements cover a wide range of issues: environment, ergonomics, emission of electric and magnetic fields, energy consumption and electrical safety. Environmental criteria impose restrictions on the presence and use of heavy metals, brominated and chlorinated flame retardants, CFCs (freons) and chlorinated solvents, and other materials. The product must be prepared for recycling and the manufacturer is obliged to have an environmental policy which must be adhered to in each country where the company implements its operational policy. Energy requirements include a demand that the computer and/or display, after a certain period of inactivity, shall reduce its power consumption to a lower level in one or more stages. The length of time to reactivate the computer shall be reasonable for the user. Labeled products must meet strict environmental demands, for example, in respect of the reduction of electric and magnetic fields as well as physical and visual ergonomics.

#### MPRII

This product complies with Swedish National Council for Metrology (MPR) standards issued in December 1999 (MPRII) for very low frequency (VLF) and Extremely low frequency (ELF) emissions.

#### Hinweise

Gemäß der Amtsblätter des BMPT Nm. 61Ú1991 und 6Ú1992 wird der Betreiber darauf aufmerksam gemächt, daß die von ihm mit diesem Gerät zusammengestellte Anlage auch den technischen Bestimmungen dieser Amtsblätter genügen muß.

Aus ergonomischen Gründen wird empfohlen, die Grundfarbe Blau nicht auf dunklem Untergrund zu verwenden (schlechte Erkennbarkeit, Augenbelastung bei zu geringem Zeichenkontrast).

Aus ergonomischen Gründen sollten nur Darstellungen auf dunklem Hintergrund bei Vertikalfrequenzen ab 60 Hz (ohne Zeilensprung) benutzt werden.

Die Konvergenz des Bildes kann sich auf Grund des Magnetfeldes am Ort der Aufstellung aus der Korrekten Grundeinstellung verändern. Zur Korrektur empfiehlt es sich deshalb, die Regler an der Frontseite für H STAT und V STAT so einzustellen, daß die getrennt sichtbaren Farblinien für Rot. Grün und Blau bei z.B. der Darstellung eines Buchstabens zur Deckung (Konvergenz) gelangen. Siehe hierzu auch die Erklärungen zu H STAT und V STAT.

### **European Union (EU) Statement**

This product is in conformity with the protection requirements of the EU Council Directive 89/366/ECC on the approximation of the laws of the Member States relating to electromagnetic compatibility.

IBM can not accept responsibility for any failure to satisfy the protection requirements resulting from a non-recommended modification of the product, including the fitting of non-IBM option cards.

This product has been tested and found to comply with the limits for Class B Information Technology Equipment according to CISPR 22 Ú European Standard EN 55022. The limits for Class B equipment were derived for typical residential environments to provide reasonable protection against interference with licensed communication devices.

Properly shielded and grounded cables and connectors must be used in order to reduce the potential for causing interference to radio and TV communications and to other electrical or electronic equipment. Such cables and connectors are available from IBM authorised dealers.

In accordance with EN 50082-1 1992, Performance Criterion A:, it should be noted that in the presence of certain electromagnetic fields, some screen jitter may be observed.

#### Spécifications de la CEE

Ce produit est conforme aux exigences de protection de la directive 89/336/EEC du Conseil de l'UE sur le rapprochement des lois des États membres en matière de compatibilité électromagnétique.

IBM ne peut accepter aucune responsabilité pour le manquement aux exi gences de protection résultant d'une modification non recommandée du produit, y compris l'installation de cartes autres que les cartes IBM.

Ce produit a été testé et il satisfait les conditions de l'équipement

informatique de Classe B en vertu de CISPR22 / Standard européen EN 55022. Les conditions pour l'équipement de Classe B ont été définies en fonction d'un contexte résidentiel ordinaire afin de fournir une protection raisonnable contre l'interférence d'appareils de communication autorisés.

Des câbles blindés et correctment reliés à la terre doivent être utilisés pour réduire les risques d'interférence avec des communications radio et télévisées, ainsi qu'avec des équipements électriques ou électroniques.

Ces câbles et connecteurs sont disponibles auprés de vos revendeurs IBM agréés.

Conformément à la norme EN 50082- 1 1992 (Critére de Performance A), l'utilisateur doit être conscient du fait qu'en présence de certains champs électroma gnétiques, l'image peut être instable.

#### Erklärung für die Europäische Union (EU)

Zulassungbescheinigunglaut dem Deutschen Gesetz uber die elektromagnetische Vertraglichkeit von Geraten (EMVG) vom 30. August

1995 (bzw. der EMC EG Richtlinie 89/336):

PENIDIY

Dieses Gerat ist berechtigt in Ubereinstimmungmit dem Deutschen EMVG das EG-Konformitatszeichen - CE - zu fuhren.

Verantwortlich fur die Konformitatserklarung nach Paragraph 5 des EMVG ist die:

IBM Deutschland Informationssysteme GmbH, 70548 Stuttgart.

Informationen in Hinsicht EMVG Paragraph 3 Abs. (2) 2:

Das Gerat erfullt die Schutzanforderungen nach EN 50082-1 und EN 55022 Klasse B.

EN 50082-1 Hinweis:

Wir dieses Gerat in einer industriellen Umgebung betrieben (wie in EN 50082-2 festgetlegt), dann kann es dabei eventuell gestort werden. In solch einem FAII ist der Abstand bzw. die Abschirmungzu der industriellen Storquelle zu vergroern.

#### Anmerkung:

Um die Einhaltung des EMVG sicherzustellen sind die Gerate, wie in den IBM Handbuchern angegeben, zu installieren und zubetreiben.

#### Declaración de la Unión Europea (UE)

Este producto satisface los requisitos de protección del Consejo de la UE, Directiva 89/ 336/ CEE en lo que a la le gislatura de los Estados Miembros sobre compatibilidad electroma gnética se refiere.

IBM no puede aceptar responsabilidad al guna si este producto deja de satisfacer dichos requisitos de protección como resultado de una modificación no recomendada del producto, inclu yendo el ajuste de tarjetas de opción que no sean IBM.

Este producto ha sido probado y satisface los límites para Equipos Informáticos Clase B de conformidad con el Estándar CISPR22 y el Estándar Europeo EN 55022. Los límites para los equipos de Clase B se han establecido para entornos residenciales típicos a fin de proporcionar una protección razonable contra las interferencias con dispositivos de comunicación licenciados.

Se deben utilizar concetores y cables debidamente protegidos y conectados a tierra a fin de reducir las posibilidades de que se produzcan interferencias con comunicaciones por radio o televisión y otros equipos eléctricos o electrónicos. Este tipo de cables y conectores pueden adquirirse en concesionarios autorizados de IBM.

De acuerdo con la norma EN 50082- 1 1992, Performance Criterion A, habría que destacar que en presencia de determinados campos electroma gnéticos, podría observarse una marcada inestabilidad e la imagen.

#### Dichiarazione di conformità dell'Unione Europea (EU)

Questo prodotto è conforme alle normative di protezione ai sensi della Direttiva del Consi glio dell'Unione Europea 89/ 336/ CEE sull'armonizzazione le gislativa degli stati membri in materia di compatibilità elettromagnetica.

IBM non accetta responsabilità alcuna per la mancata conformità alle normative di protezione dovuta a modifiche non consi gliate al prodotto, compresa l'installazione di schede e componenti di marca diversa da IBM.

Le prove effettuate sul presente prodotto hanno accertato che esso rientra nei limiti stabiliti per le le apparecchiature di informatica Classe B ai sensi del CISPR 22 / Norma Europea EN 55022. I limiti delle apparecchiature della Classe B sono stati stabiliti al fine di fornire ra gionevole protezione da interferenze mediante dispositivi di comunicazione in concessione in ambienti residenziali tipici.

Utilizzare cavi e connettori colle gati a terra per ridurre il rischio potenziale di interferenza delle comunicazioni radiotelevisive e di a; tri apparecchi elettrici o elettronici. I cavi sono disponibili presso i rivenditori IBM.

In accordo con quando previsto nel documento EN 50082- 1 1992, Performance Criterion A, é importante sottolineare che in presenza di determinati campi elettroma gnetici é possibile che si verifichi un certo tremolio delle immagini.

#### Europeiska unionen (EU)

Denna produkt har testats och följer gränsvärdena för Klass B Information Technology Equipment enligt CISPR 22 Ú Europeisk standard EN 55022. Gränsvärden för Klass B-utrutning utgår frår vanliga bostadsomräden för att ge ett rimligt skydd mot störningar i kommunikationsenheter.

Korrekt avskärmade och jordade kablar och kontakter måste användas för att minska risken för störningar i radio- och TV-kommunikationer och annan elektrisk utrustning. Sådana kablar och kontakter finns tillgängliga hos auktoriserade IBM-återförsäljare.

I enlighet med EN 50082-1 1992, Performance Criterion A påpekas följande: I närheten av en del elektromagnetiska fält kan vissa bildstörningar uppstår på skårmen.

## Deutsche EMV-Direktive (electromagnetische Verträglichkeit)

Dieses Gerät ist berechtigt in Übereinstimmung mit dem deutschen EMVG vom 9.Nov.92 das EG-Konformitätszeichen zu führen.

Der Aussteller der Konformitätserklärung ist die IBM UK, Greenock.

Dieses Gerät erfüllt die Bedingungen der EN 55022 Klasse B.

이 기기는 가정용으로 전자파 적합등록을 기기로서 주거지역에서는 물론 모든 지역에서 사용 할 수 있습니다

# PENIDIY

### **VCCI Class B Notice (Japan Only)**

This equipment complies with the limits for a Class B digital device (devices used in or adjacent to a residential environment) and conforms to the standards for information technology equipment that are set by the Voluntary Control Council for Interference for preventing radio frequency interference in residential areas.

この装置は、情報処理装置等電波障害自主規制協議会(VCCI)の基準に 基づくクラスB情報技術装置です。この装置は、家庭環境で使用することを目的 としていますが、この装置がラジオやテレビジョン受信機に近接して使用される と、受信障害を引き起こすことがあります。 取扱説明書に従って正しい取り扱いをして下さい。

Japanese statement of compliance for products less than or equal to 20 A per phase:

高調波ガイドライン適合品

#### **Mercury Statements**

The fluorescent lamp in the liquid crystal display contains mercury. Dispose of it as required by local ordinances and regulations.

Free Manuals Download Website

http://myh66.com

http://usermanuals.us

http://www.somanuals.com

http://www.4manuals.cc

http://www.manual-lib.com

http://www.404manual.com

http://www.luxmanual.com

http://aubethermostatmanual.com

Golf course search by state

http://golfingnear.com

Email search by domain

http://emailbydomain.com

Auto manuals search

http://auto.somanuals.com

TV manuals search

http://tv.somanuals.com